## Inspiron 20 3000 Series 서비스 설명서

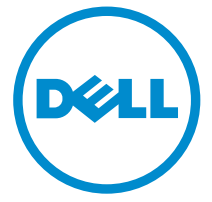

컴퓨터 모델: Inspiron 20–3052 규정 모델: W15B 규정 유형: W15B002

## 참고, 주의 및 경고

- 노트: "주"는 컴퓨터를 보다 효율적으로 사용하는 데 도움을 주는 중요 정보를 제공 합니다.
- 주의: "주의"는 하드웨어 손상이나 데이터 손실의 가능성을 설명하며, 이러한 문제 를 방지할 수 있는 방법을 알려줍니다.
- 경고: "경고"는 재산상의 피해나 심각한 부상 또는 사망을 유발할 수 있는 위험이 있음을 알려줍니다.

Copyright **©** 2015 Dell Inc. 저작권 본사 소유. 이 제품은 미국, 국제 저작권법 및 지적 재산권법에 의해 보호됩니다. Dell™ 및 Dell 로고는 미국 및/또는 기타 관할지역에서 사용되는 Dell Inc.의 상표 입니다. 이 문서에 언급된 기타 모든 표시 및 이름은 각 회사의 상표일 수 있습니다.

2015 - 07

개정 A00

목차

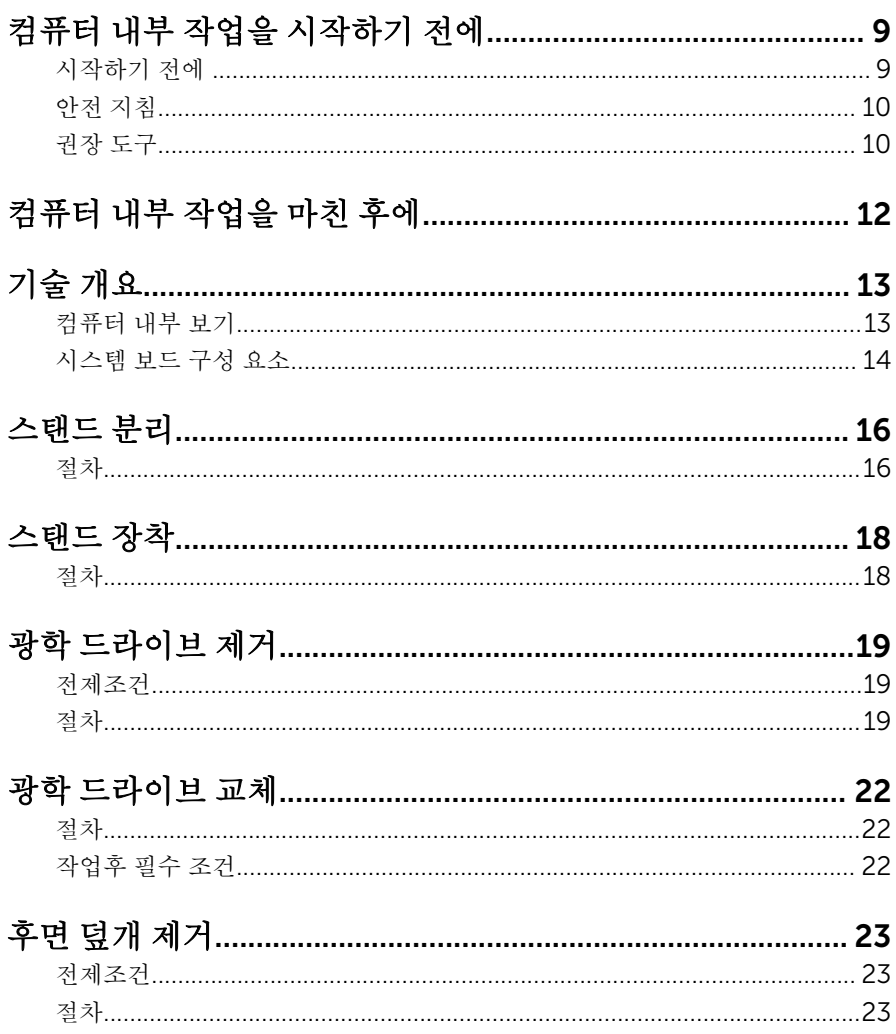

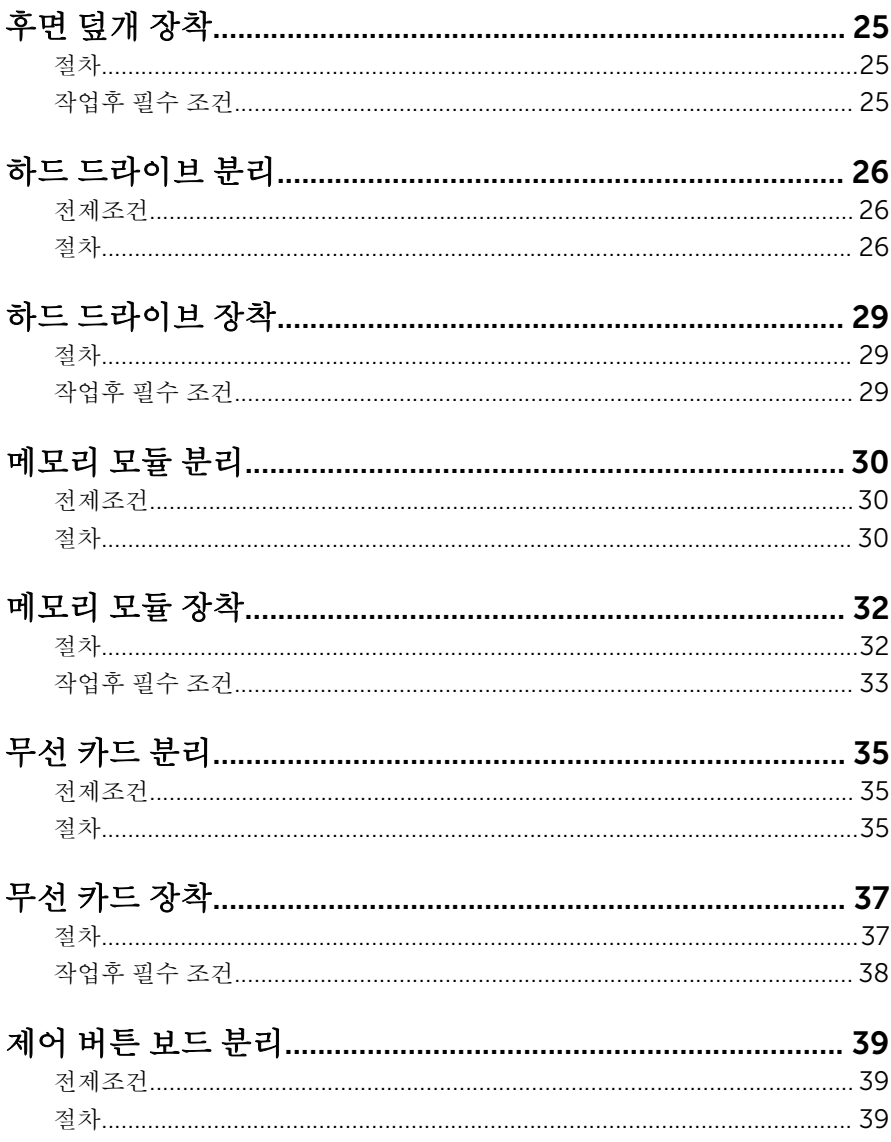

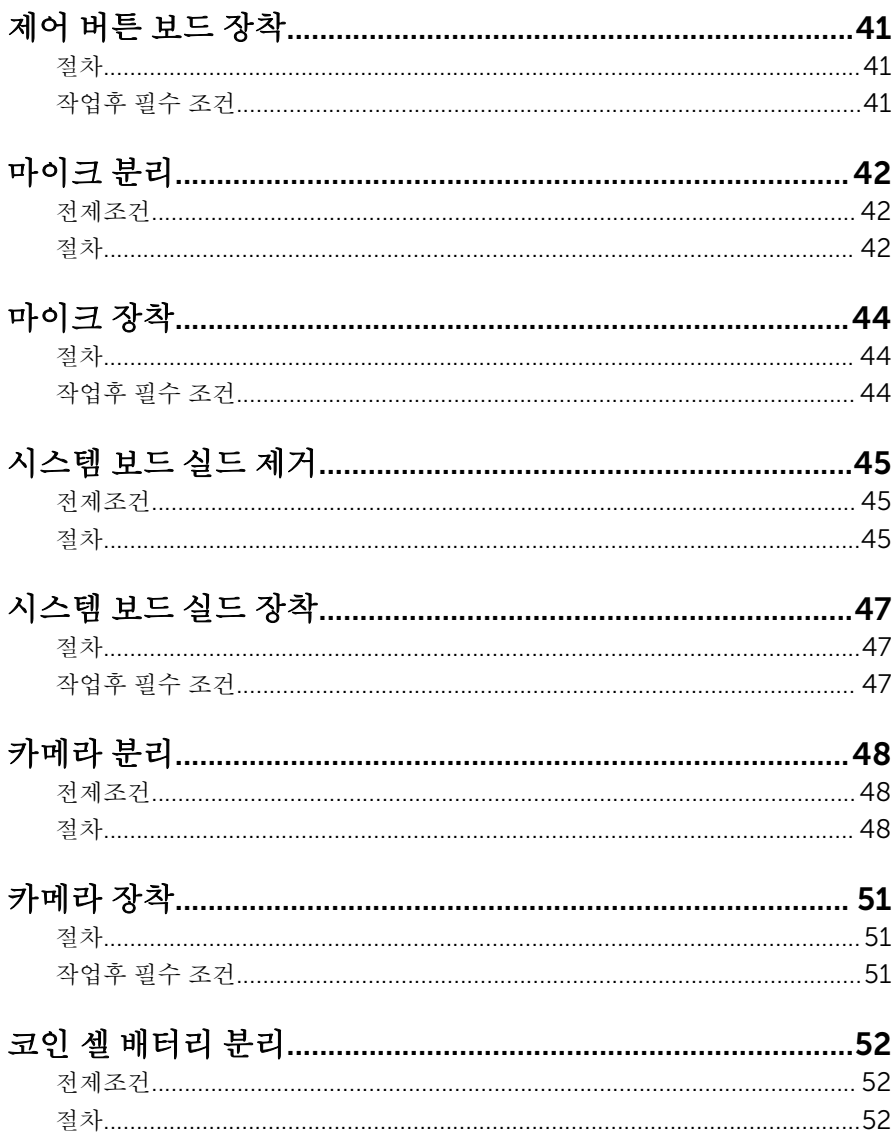

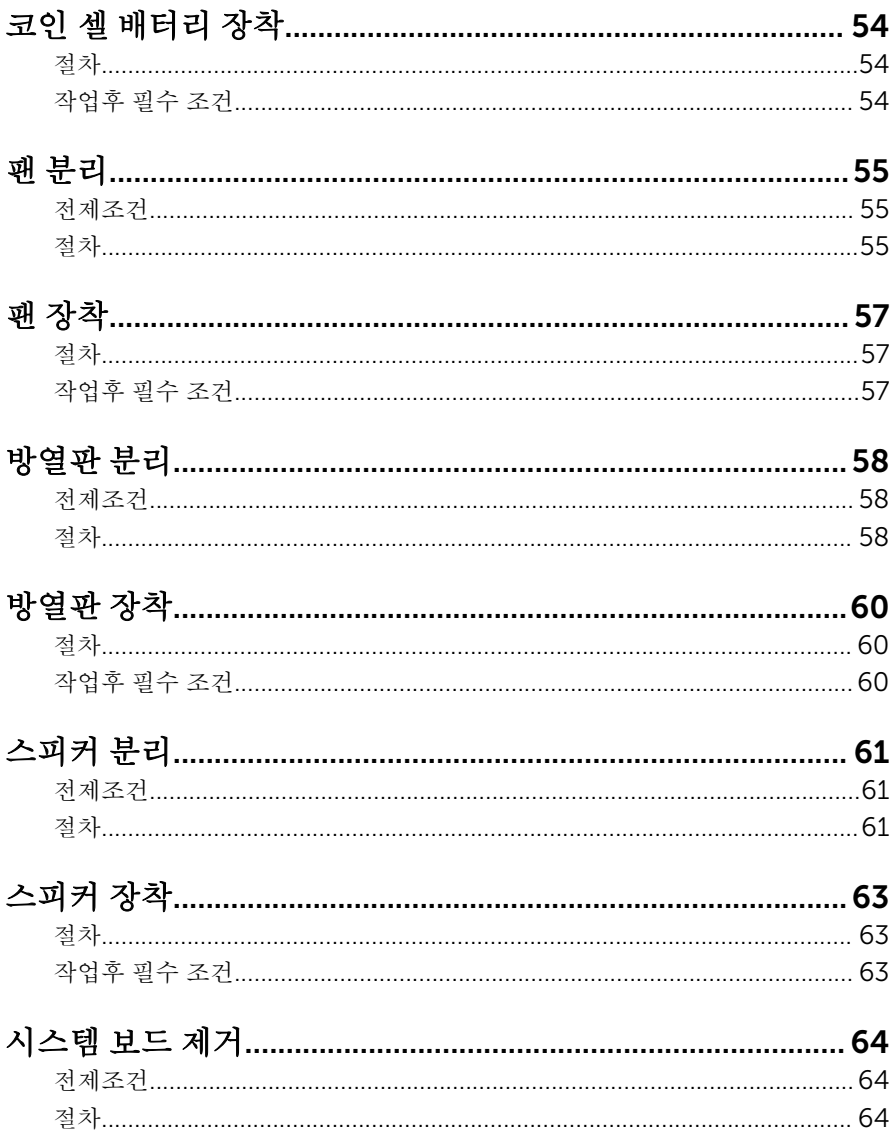

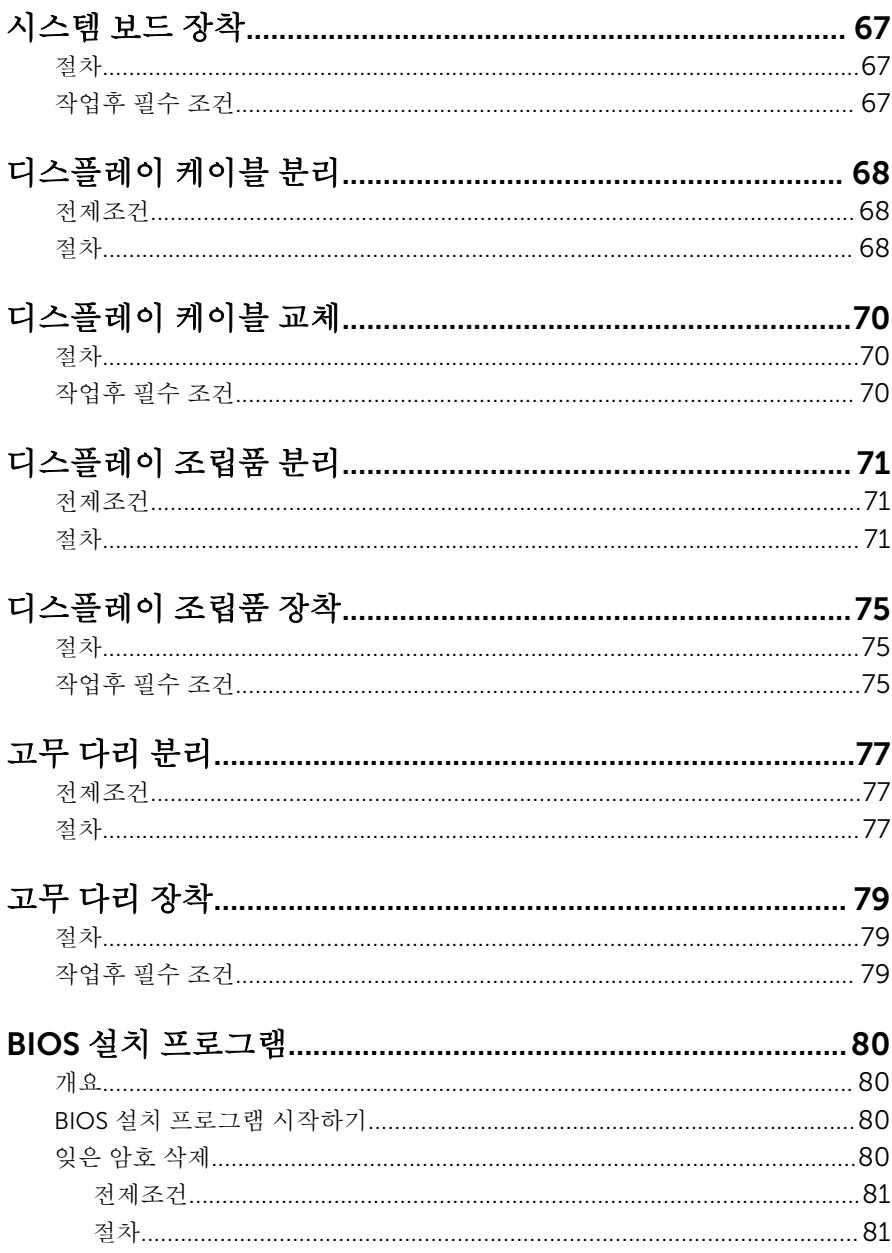

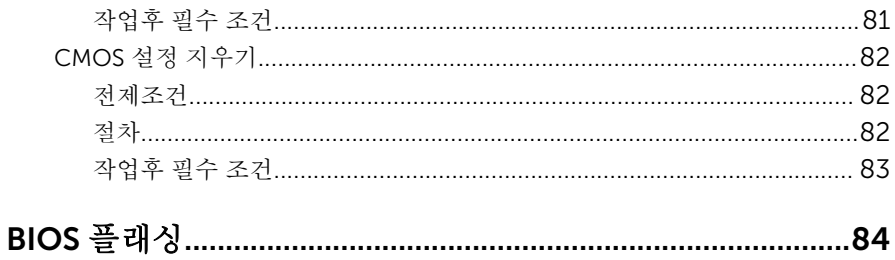

## <span id="page-8-0"></span>컴퓨터 내부 작업을 시작하기 전 에

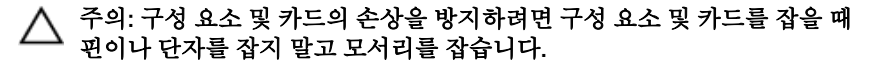

노트: 이 문서의 이미지는 주문한 컴퓨터의 구성에 따라 조금씩 다를 수 있 Ø 습니다.

### 시작하기 전에

- 1 열려 있는 파일을 모두 저장하고 닫은 다음 사용 중인 응용 프로그램을 모두 종료합니다.
- 2 컴퓨터를 종료하십시오.
	- Windows 10: **시작 → ① 저워 → 종료**를 클릭하거나 누릅니다.
	- Windows 8.1: 시작 화면에서 전원 아이콘을 클릭하거나 ♥ → 종료를클 릭하거나 누릅니다.
	- Windows 7: 시작 → 종료를 클릭하거나 누릅니다.

노트: 다른 운영 체제를 사용하고 있는 경우 해당 운영 체제의 설명서에 서 종료 지침을 참조하십시오.

- 3 컴퓨터 및 모든 연결된 장치를 전원 콘센트에서 분리하십시오.
- 4 전화선, 네트워크 케이블 등과 같은 모든 케이블을 컴퓨터에서 분리합니다.
- 5 키보드, 마우스, 모니터 등과 같은 연결된 모든 주변 장치를 컴퓨터에서 분리 합니다.
- 6 해당하는 경우, 모든 미디어 카드 및 광학 디스크를 컴퓨터에서 분리합니다.
- 7 컴퓨터를 콘센트에서 분리한 후 전원 단추를 5초 정도 길게 눌러 시스템 보드 를 접지합니다.

#### 주의: 컴퓨터를 평평하고 부드럽고 깨끗한 곳에 두어 디스플레이에 흠 집이 생기는 것을 방지합니다.

8 컴퓨터를 뒤집어 놓습니다.

### <span id="page-9-0"></span>안전 지침

컴퓨터의 손상을 방지하고 안전하게 작업하기 위해 다음 안전 지침을 따르십시 오.

- 경고: 컴퓨터의 내부 작업을 시작하기 전에 컴퓨터와 함께 제공된 안전 정보 를 반드시 읽고 숙지하십시오. 추가적인 안전에 관한 모범 사례 정보에 대해 서는 법적 규제 준수 홈 페이지(www.dell.com/regulatory\_compliance)를 참조하십시오.
- 경고: 컴퓨터 덮개 또는 패널을 열기 전에 전원을 모두 분리합니다. 컴퓨터 내부에서 작업한 후에는 전원을 연결하기 전에 덮개, 패널 및 나사를 전부 장 착합니다.
- 주의: 컴퓨터의 손상을 방지하려면 작업 표면이 평평하고 깨끗한지 확인합 니다.
- 주의: 구성 요소 및 카드의 손상을 방지하려면 구성 요소 및 카드를 잡을 때 핀이나 단자를 잡지 말고 모서리를 잡습니다.
- 주의: Dell 기술 지원 팀에서 승인하거나 지시한 경우에만 문제 해결 및 수리 작업을 수행할 수 있습니다. Dell사에서 공인하지 않은 서비스로 인한 손상 에 대해서는 보상을 받을 수 없습니다. 제품과 함께 제공된 안전 지침을 참조 하거나 www.dell.com/regulatory\_compliance를 방문해 주십시오.
- $\bigwedge$  주의: 컴퓨터 내부의 부품을 만지기 전에 컴퓨터 뒷면의 금속처럼 도색되지 않은 금속 표면을 만져 접지합니다. 작업하는 동안 도색되지 않은 금속 표면 을 주기적으로 만져 내부 구성 부품을 손상시킬 수 있는 정전기를 제거합니 다.
- 주의: 케이블을 분리할 때는 케이블을 직접 잡아 당기지 말고 커넥터나 당김 탭을 잡아 당깁니다. 일부 케이블에는 잠금 탭이 있는 커넥터가 달려 있으므 로 이와 같은 종류의 나비 나사를 분리해야 합니다. 케이블을 분리하기 전에 커넥터 핀이 구부러지지 않도록 평평하게 놓여있는지 확인하십시오. 케이블 을 연결하는 경우 포트 및 커넥터가 올바르게 정렬되었는지 확인하십시오.

주의: 매체 카드 판독기에서 설치된 카드를 모두 눌러 꺼냅니다.

### 권장 도구

이 문서의 절차를 수행하기 위해 다음 도구가 필요할 수 있습니다.

• 십자 드라이버

• 플라스틱 스크라이브

# <span id="page-11-0"></span>컴퓨터 내부 작업을 마친 후에

#### 주의: 컴퓨터 내부에 나사가 남아 있거나 느슨한 나사가 존재하는 경우 컴퓨 Δ 터가 심각하게 손상될 수 있습니다.

- 1 나사를 모두 장착하고 컴퓨터 내부에 남아 있는 나사가 없는지 확인합니다.
- 2 작업을 시작하기 전에 분리한 모든 외부 장치, 주변 장치 및 케이블을 컴퓨터 에 연결합니다.
- 3 작업을 시작하기 전에 분리한 모든 미디어 카드, 디스크 및 기타 부품을 다시 연결합니다.
- 4 전원 콘센트에 컴퓨터와 연결된 모든 장치를 연결합니다.
- 5 컴퓨터를 켭니다.

## <span id="page-12-0"></span>기술 개요

경고: 컴퓨터의 내부 작업을 시작하기 전에 컴퓨터와 함께 제공된 안전 정보 를 읽고 <u>컴퓨터 [내부에서](#page-8-0) 작업하기 전에</u>의 단계를 따르십시오. 컴퓨터 내부 작업 후에는 컴퓨터에 [내부에서](#page-11-0) 작업한 후에의 단계를 따르십시오. 안전 모 범 사례에 대한 자세한 내용은 www.dell.com/regulatory\_compliance의 규정 준수 홈페이지를 참고하십시오.

### 컴퓨터 내부 보기

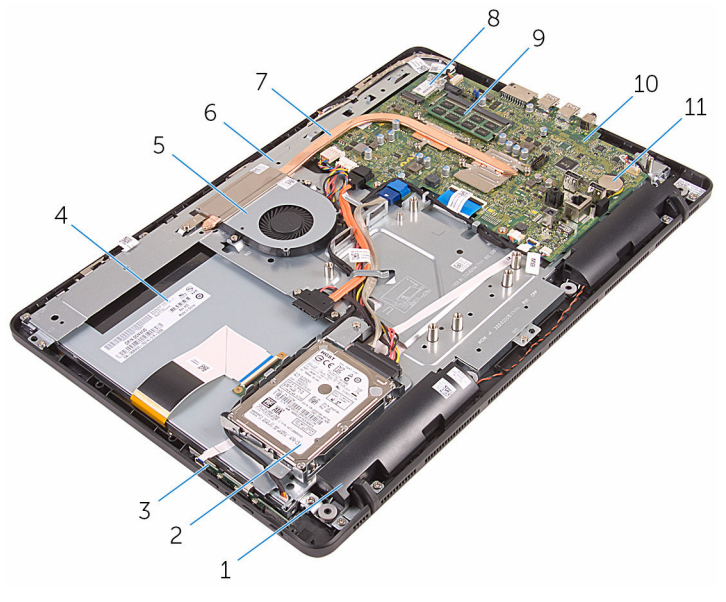

- 
- 
- 
- 
- 

11 코인 셀 전지

- 1 스피커(2개) 2 하드 드라이브 조립품
- 3 제어 버튼 보드 4 디스플레이 조립품
- 5 팬 6 디스플레이 조립품 베이스
- 7 방열판 8 무선 카드
- 9 메모리 모듈 10 시스템 보드

### <span id="page-13-0"></span>시스템 보드 구성 요소

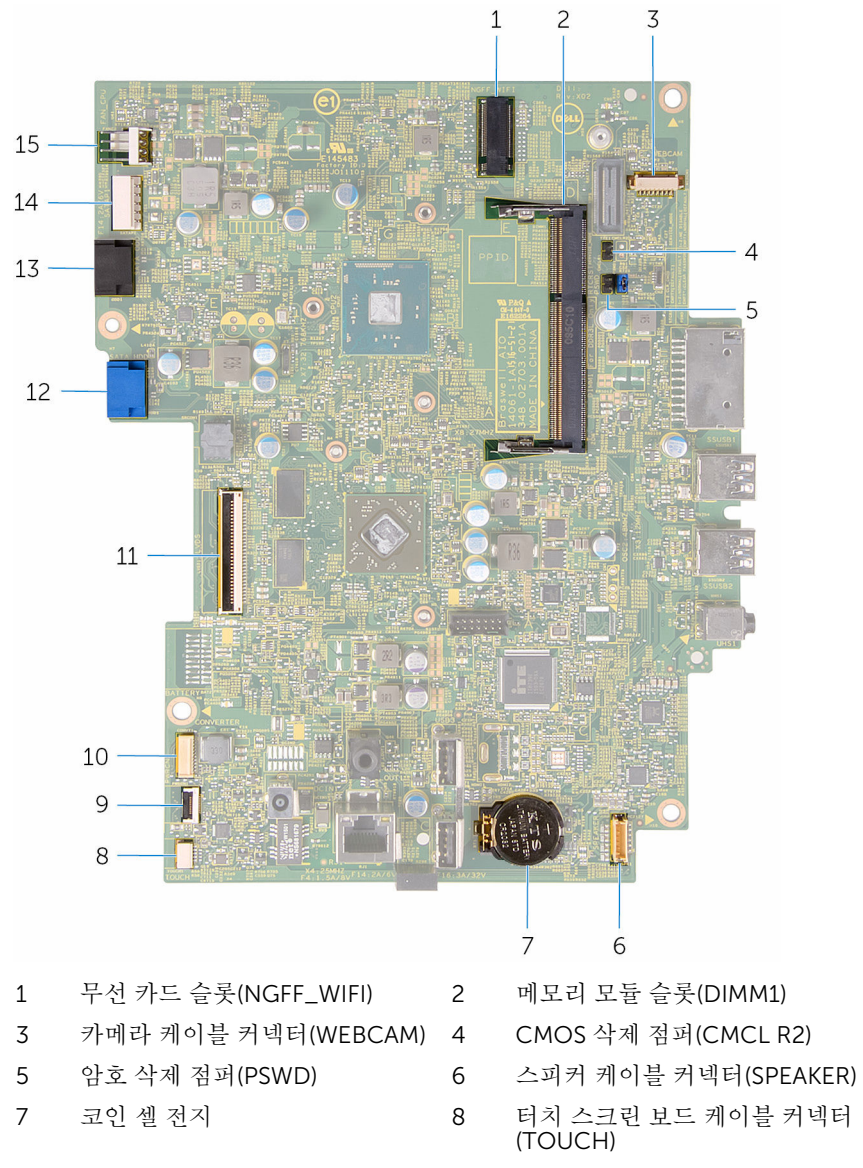

 제어 버튼 보드 케이블 커넥터 10 디스플레이 패널 전원 케이블 커 넥터(PWRCN)

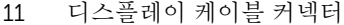

- 13 광학 드라이브 케이블 커넥터 (SATA\_HDD)
- 15 팬 케이블 커넥터(FAN\_CPU)
- 12 하드 드라이브 데이터 케이블 커 넥터(SATA\_HDD)
- 14 하드 드라이브 및 광학 드라이브 전원 케이블 커넥터(SATAP1)

## <span id="page-15-0"></span>스탠드 분리

#### 경고: 컴퓨터의 내부 작업을 시작하기 전에 컴퓨터와 함께 제공된 안전 정보 를 읽고 컴퓨터 [내부에서](#page-8-0) 작업하기 전에의 단계를 따르십시오. 컴퓨터 내부 작업 후에는 컴퓨터에 [내부에서](#page-11-0) 작업한 후에의 단계를 따르십시오. 안전 모 범 사례에 대한 자세한 내용은 www.dell.com/regulatory\_compliance의 규정 준수 홈페이지를 참고하십시오.

#### 절차

- 노트: 이 장은 이젤 스탠드를 포함하는 시스템에만 적용됩니다. 받침대형 스 탠드를 포함하는 시스템을 사용하는 경우 컴퓨터와 함께 제공된 빠른 시작 안내서를 참조하십시오.
- 1 플라스틱 스크라이브를 사용하여 스탠드 덮개를 후면 덮개에서 살짝 들어 분 리합니다.
- 2 스탠드 덮개를 밀어서 후면 덮개에서 분리합니다.

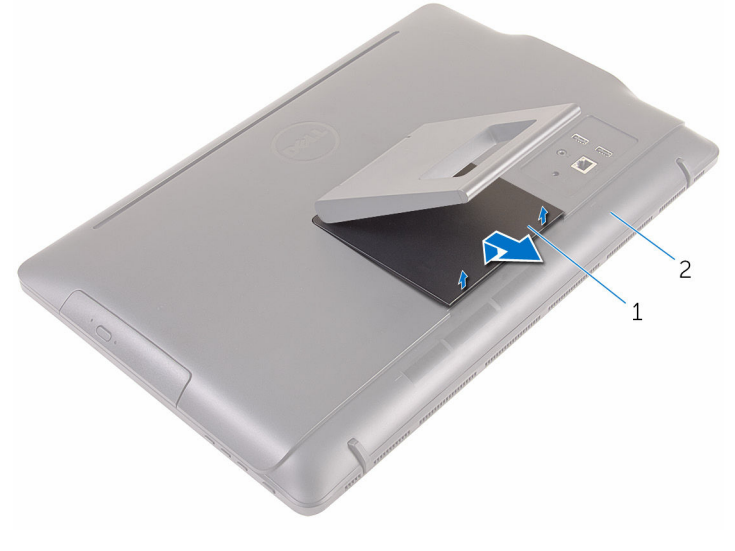

1 스탠드 덮개 2 후면 덮개

3 스탠드를 닫고 스탠드를 후면 덮개에 고정시키는 나사를 제거합니다.

스탠드를 밀어서 후면 덮개에서 분리합니다.

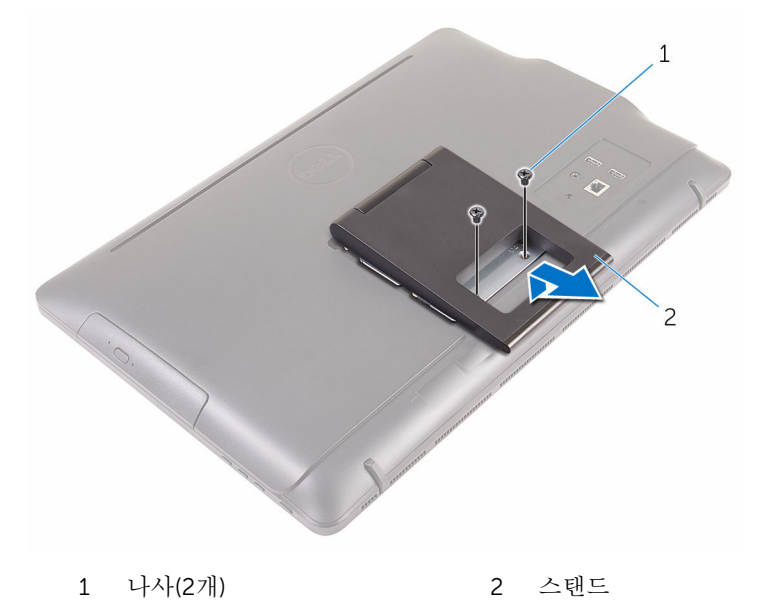

## <span id="page-17-0"></span>스탠드 장착

#### 경고: 컴퓨터의 내부 작업을 시작하기 전에 컴퓨터와 함께 제공된 안전 정보 를 읽고 컴퓨터 [내부에서](#page-8-0) 작업하기 전에의 단계를 따르십시오. 컴퓨터 내부 작업 후에는 컴퓨터에 [내부에서](#page-11-0) 작업한 후에의 단계를 따르십시오. 안전 모 범 사례에 대한 자세한 내용은 www.dell.com/regulatory\_compliance의 규정 준수 홈페이지를 참고하십시오.

### 절차

- 노트: 이 장은 이젤 스탠드를 포함하는 시스템에만 적용됩니다. 받침대형 스 탠드를 포함하는 시스템을 사용하는 경우 컴퓨터와 함께 제공된 빠른 시작 안내서를 참조하십시오.
- 1 스탠드 브래킷의 탭을 후면 덮개의 슬롯으로 밀어 넣습니다.
- 2 스탠드의 나사 구멍을 후면 덮개의 나사 구멍에 맞춥니다.
- 3 스탠드를 후면 덮개에 고정하는 나사를 장착합니다.
- 4 스탠드 덮개를 장착합니다.

## <span id="page-18-0"></span>광학 드라이브 제거

#### 경고: 컴퓨터의 내부 작업을 시작하기 전에 컴퓨터와 함께 제공된 안전 정보 를 읽고 <u>컴퓨터 [내부에서](#page-8-0) 작업하기 전에</u>의 단계를 따르십시오. 컴퓨터 내부 작업 후에는 컴퓨터에 [내부에서](#page-11-0) 작업한 후에의 단계를 따르십시오. 안전 모 범 사례에 대한 자세한 내용은 www.dell.com/regulatory\_compliance의 규정 준수 홈페이지를 참고하십시오.

### 전제조건

[스탠드를](#page-15-0) 분리합니다.

절차

1 플라스틱 스크라이브를 사용하여 광학 드라이브 브래킷을 아래로 누른 다음 바깥쪽으로 밉니다.

광학 드라이브 조립품을 당겨 광학 드라이브 베이에서 꺼냅니다.

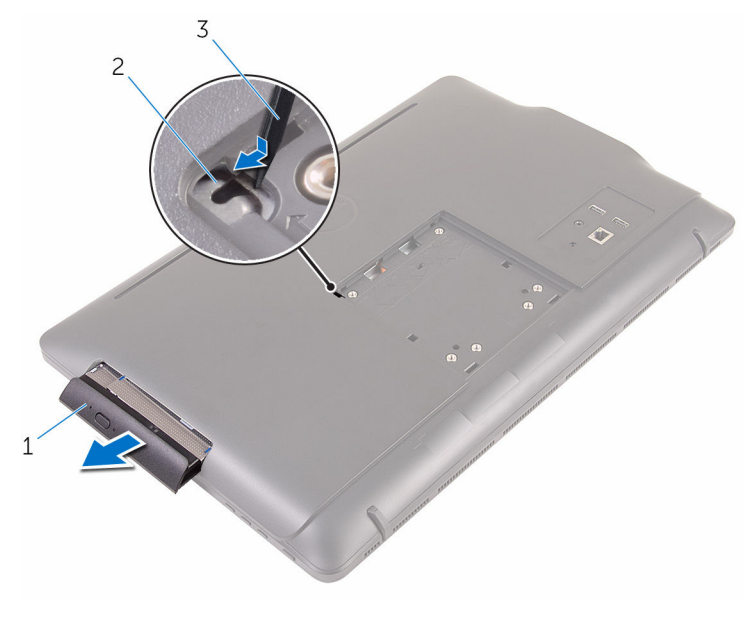

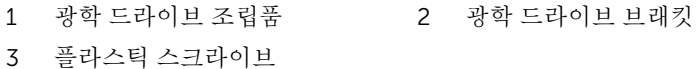

광학 드라이브 베젤을 조심스럽게 당겨서 광학 드라이브에서 분리합니다.

광학 드라이브 브래킷을 광학 드라이브에 고정시키는 나사를 분리합니다.

광학 드라이브에서 광학 드라이브 브래킷을 분리합니다.

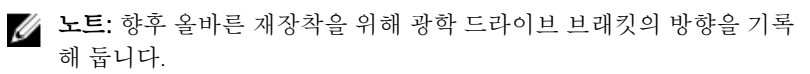

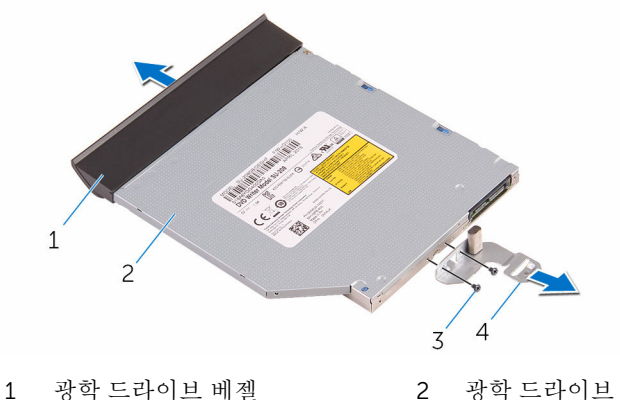

- 
- 
- 
- 나사(2개) 4 광학 드라이브 브래킷

## <span id="page-21-0"></span>광학 드라이브 교체

#### 경고: 컴퓨터의 내부 작업을 시작하기 전에 컴퓨터와 함께 제공된 안전 정보 를 읽고 컴퓨터 [내부에서](#page-8-0) 작업하기 전에의 단계를 따르십시오. 컴퓨터 내부 작업 후에는 컴퓨터에 [내부에서](#page-11-0) 작업한 후에의 단계를 따르십시오. 안전 모 범 사례에 대한 자세한 내용은 www.dell.com/regulatory\_compliance의 규정 준수 홈페이지를 참고하십시오.

#### 절차

- 1 광학 드라이브 브래킷의 나사 구멍을 광학 드라이브의 나사 구멍에 맞춥니 다.
	- 노트: 광학 드라이브 브래킷을 올바르게 정렬하고 광학 드라이브가 컴 퓨터에 올바르게 고정되어 있는지 확인합니다. 올바른 방향은 "[광학](#page-18-0) 드 [라이브](#page-18-0) 분리"의 5단계를 참조합니다.
- 2 광학 드라이브 브래킷을 광학 드라이브에 고정시키는 나사를 끼웁니다.
- 3 광학 드라이브 베젤의 탭을 광학 드라이브 조립품의 슬롯에 맞추고 제자리에 끼웁니다.
- 4 광학 드라이브 조립품이 광학 드라이브 베이에 완전히 장착될 때까지 밉니 다.

#### 작업후 필수 조건

[스탠드](#page-17-0)를 장착합니다.

# <span id="page-22-0"></span>후면 덮개 제거

#### 경고: 컴퓨터의 내부 작업을 시작하기 전에 컴퓨터와 함께 제공된 안전 정보 를 읽고 <u>컴퓨터 [내부에서](#page-8-0) 작업하기 전에</u>의 단계를 따르십시오. 컴퓨터 내부 작업 후에는 컴퓨터에 [내부에서](#page-11-0) 작업한 후에의 단계를 따르십시오. 안전 모 범 사례에 대한 자세한 내용은 www.dell.com/regulatory\_compliance의 규정 준수 홈페이지를 참고하십시오.

### 전제조건

- 1 [스탠드를](#page-15-0) 분리합니다.
- 2 "광학 [드라이브](#page-18-0) 분리"의 1단계부터 2단계를 수행합니다.

### 절차

#### 주의: 컴퓨터의 내부 구성 요소를 설치하거나 교체하는 경우가 아니면 컴퓨 터 덮개를 제거하지 마십시오.

1 광학 드라이브 베이에서부터 후면 덮개를 들어 올립니다.

후면 덮개를 들어 올려 컴퓨터에서 분리합니다.

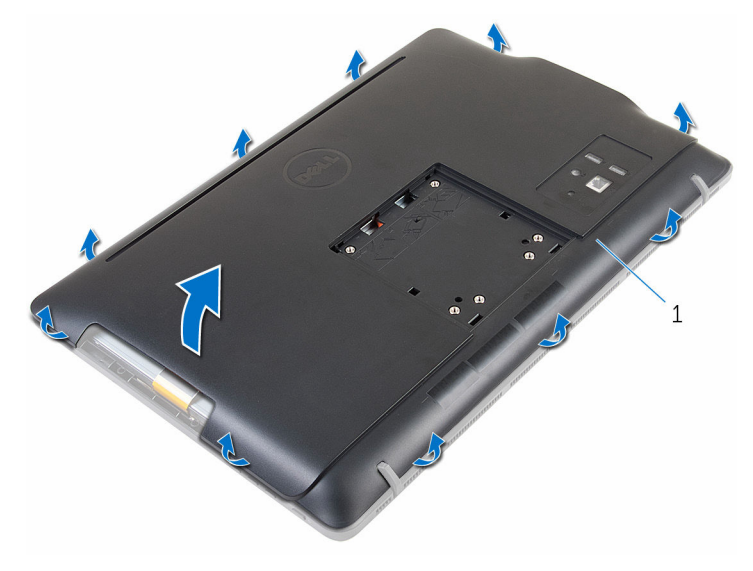

후면 덮개

# <span id="page-24-0"></span>후면 덮개 장착

#### 경고: 컴퓨터의 내부 작업을 시작하기 전에 컴퓨터와 함께 제공된 안전 정보 를 읽고 <u>컴퓨터 [내부에서](#page-8-0) 작업하기 전에</u>의 단계를 따르십시오. 컴퓨터 내부 작업 후에는 컴퓨터에 [내부에서](#page-11-0) 작업한 후에의 단계를 따르십시오. 안전 모 범 사례에 대한 자세한 내용은 www.dell.com/regulatory\_compliance의 규정 준수 홈페이지를 참고하십시오.

### 절차

후면 덮개의 탭을 디스플레이 베젤의 슬롯에 맞춘 다음 후면 덮개를 제자리에 밀 어 넣습니다.

노트: 후면 덮개와 디스플레이 베젤 사이에 케이블이 깔려 있지 않는지 확인 Ø 합니다.

### 작업후 필수 조건

- 1 "광학 [드라이브](#page-21-0) 장착"의 4단계를 실행합니다.
- 2 [스탠드](#page-17-0)를 장착합니다.

## <span id="page-25-0"></span>하드 드라이브 분리

- 경고: 컴퓨터의 내부 작업을 시작하기 전에 컴퓨터와 함께 제공된 안전 정보 를 읽고 컴퓨터 [내부에서](#page-8-0) 작업하기 전에의 단계를 따르십시오. 컴퓨터 내부 작업 후에는 컴퓨터에 [내부에서](#page-11-0) 작업한 후에의 단계를 따르십시오. 안전 모 범 사례에 대한 자세한 내용은 www.dell.com/regulatory\_compliance의 규정 준수 홈페이지를 참고하십시오.
- 주의: 하드 드라이브는 손상되기 쉽습니다. 하드 드라이브를 다룰 때는 조심 스럽게 다루십시오.

주의: 데이터 손실 위험이 있으므로 컴퓨터가 켜져 있거나 절전 모드인 상태 에서 하드 드라이브를 분리하지 마십시오.

#### 전제조건

- 1 [스탠드를](#page-15-0) 분리합니다.
- 2 "광학 [드라이브](#page-18-0) 분리"의 1단계부터 2단계를 수행합니다.
- 3 [후면](#page-22-0) 덮개를 분리합니다.

### 절차

- 1 터치 스크린 보드 케이블의 배선을 기록하고 하드 드라이브 브래킷의 라우팅 가이드에서 케이블을 분리합니다.
- 2 하드 드라이브에서 하드 드라이브 케이블을 분리합니다.
- 3 하드 드라이브 조립품을 디스플레이 조립품 베이스에 고정하는 나사를 분리 합니다.

하드 드라이브 조립품을 들어 올려 디스플레이 조립품 베이스에서 분리합니 다.

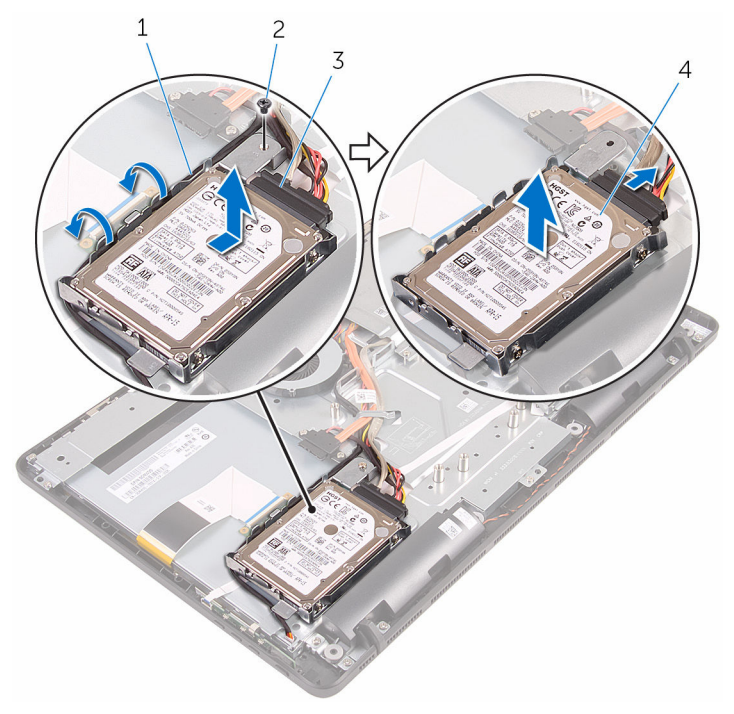

 터치스크린 보드 케이블 2 나사 하드 드라이브 케이블 4 하드 드라이브 조립품

하드 드라이브 브래킷을 하드 드라이브에 고정시키는 나사를 제거합니다.

하드 드라이브 브래킷에서 하드 드라이브를 분리합니다.

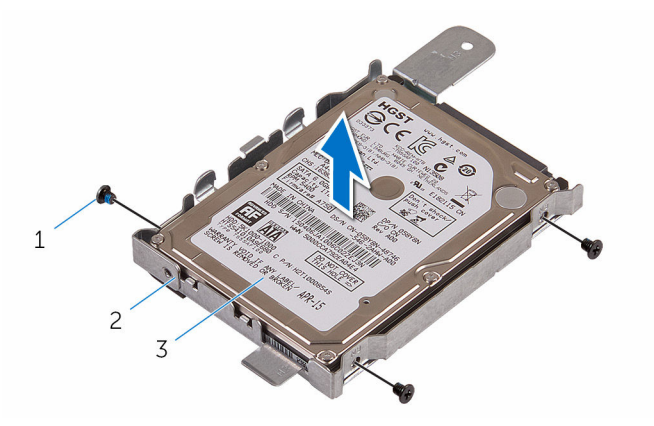

- 
- 나사(3개) 2 하드 드라이브 브래킷
- 하드 드라이브

## <span id="page-28-0"></span>하드 드라이브 장착

- 경고: 컴퓨터의 내부 작업을 시작하기 전에 컴퓨터와 함께 제공된 안전 정보 를 읽고 컴퓨터 [내부에서](#page-8-0) 작업하기 전에의 단계를 따르십시오. 컴퓨터 내부 작업 후에는 컴퓨터에 [내부에서](#page-11-0) 작업한 후에의 단계를 따르십시오. 안전 모 범 사례에 대한 자세한 내용은 www.dell.com/regulatory\_compliance의 규정 준수 홈페이지를 참고하십시오.
- 주의: 하드 드라이브는 손상되기 쉽습니다. 하드 드라이브를 다룰 때는 조심 스럽게 다루십시오.

#### 절차

- 1 하드 드라이브의 나사 구멍을 하드 드라이브 브래킷의 나사 구멍에 맞춥니 다.
- 2 하드 드라이브 브래킷을 하드 드라이브에 고정하는 나사를 장착합니다.
- 3 하드 드라이브 조립품의 탭과 디스플레이 조립품 베이스의 슬롯을 맞춥니다.
- 4 하드 드라이브 조립품을 컴퓨터의 가장자리 쪽으로 밀어 디스플레이 조립품 베이스에 고정시킵니다.
- 5 하드 드라이브 조립품을 디스플레이 조립품 베이스에 고정하는 나사를 장착 합니다.
- 6 전원 및 데이터 케이블을 하드 드라이브에 연결합니다.
- 7 하드 드라이브 브래킷의 배선 가이드를 통해 터치보드 케이블을 배선합니다.

### 작업후 필수 조건

- 1 [후면](#page-24-0) 덮개를 장착합니다.
- 2 "광학 [드라이브](#page-21-0) 장착"의 4단계를 실행합니다.
- 3 [스탠드](#page-17-0)를 장착합니다.

## <span id="page-29-0"></span>메모리 모듈 분리

#### 경고: 컴퓨터의 내부 작업을 시작하기 전에 컴퓨터와 함께 제공된 안전 정보 를 읽고 <u>컴퓨터 [내부에서](#page-8-0) 작업하기 전에</u>의 단계를 따르십시오. 컴퓨터 내부 작업 후에는 컴퓨터에 [내부에서](#page-11-0) 작업한 후에의 단계를 따르십시오. 안전 모 범 사례에 대한 자세한 내용은 www.dell.com/regulatory\_compliance의 규정 준수 홈페이지를 참고하십시오.

### 전제조건

- 1 [스탠드를](#page-15-0) 분리합니다.
- 2 "광학 [드라이브](#page-18-0) 분리"의 1단계부터 2단계를 수행합니다.
- 3 [후면](#page-22-0) 덮개를 분리합니다.
- 4 [시스템](#page-44-0) 보드 실드를 분리합니다.

#### 절차

1 메모리 모듈이 튀어 나올 때까지 메모리 모듈 슬롯의 양쪽 끝에 있는 고정 클 립을 손가락 끝으로 조심스럽게 벌립니다.

메모리 모듈을 밀어 메모리 모듈 슬롯에서 분리합니다.

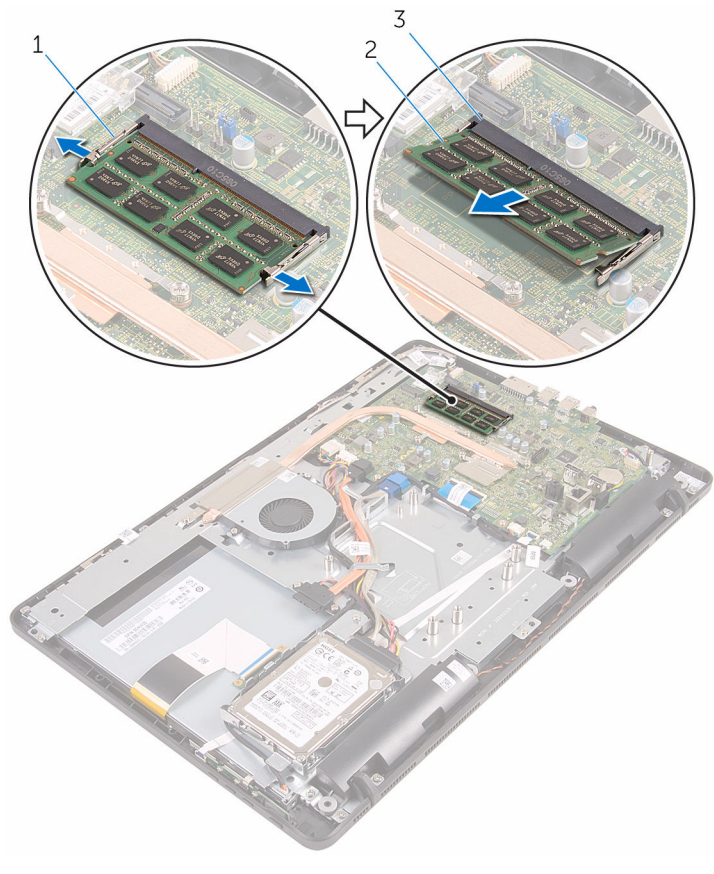

- 고정 클립(2) 2 메모리 모듈
- 메모리 모듈 슬롯

## <span id="page-31-0"></span>메모리 모듈 장착

#### 경고: 컴퓨터의 내부 작업을 시작하기 전에 컴퓨터와 함께 제공된 안전 정보 를 읽고 <u>컴퓨터 [내부에서](#page-8-0) 작업하기 전에</u>의 단계를 따르십시오. 컴퓨터 내부 작업 후에는 컴퓨터에 [내부에서](#page-11-0) 작업한 후에의 단계를 따르십시오. 안전 모 범 사례에 대한 자세한 내용은 www.dell.com/regulatory\_compliance의 규정 준수 홈페이지를 참고하십시오.

#### 절차

1 메모리 모듈의 노치를 메모리 모듈 슬롯의 탭에 맞춥니다.

<span id="page-32-0"></span>메모리 모듈을 일정 각도로 밀어 넣고 딸깍 소리가 나면서 제자리에 고정될 때까지 메모리 모듈을 아래로 누릅니다.

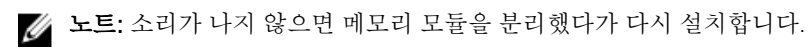

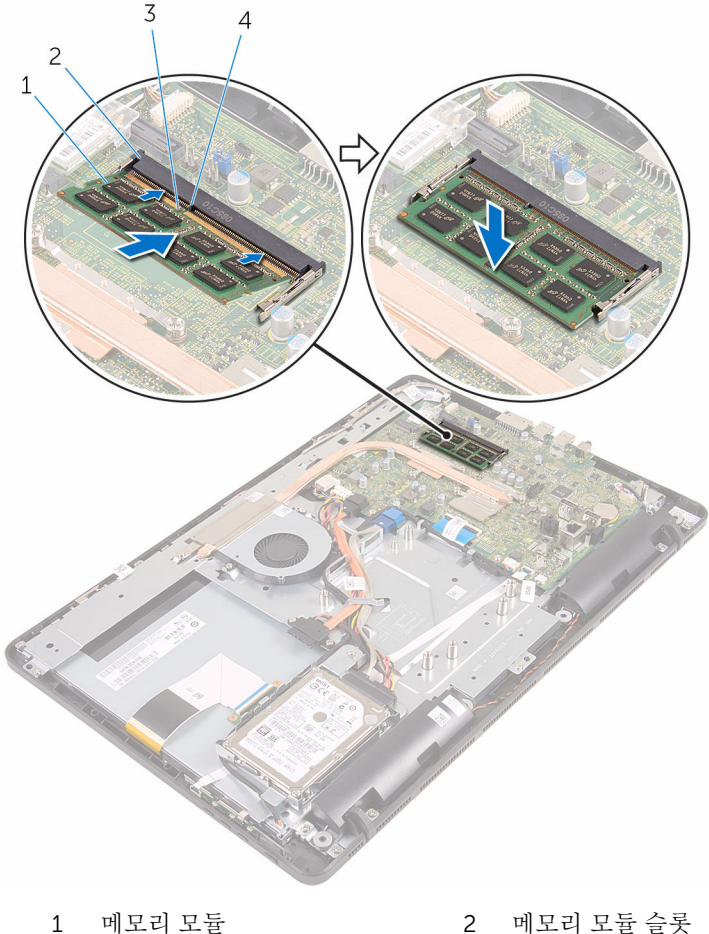

노치 4 탭

### 작업후 필수 조건

- [시스템](#page-46-0) 보드 실드를 장착합니다.
- [후면](#page-24-0) 덮개를 장착합니다.
- 3 "관학 [드라이브](#page-21-0) 장착"의 4단계를 실행합니다.
- [스탠드](#page-17-0)를 장착합니다.

## <span id="page-34-0"></span>무선 카드 분리

#### 경고: 컴퓨터의 내부 작업을 시작하기 전에 컴퓨터와 함께 제공된 안전 정보 를 읽고 <u>컴퓨터 [내부에서](#page-8-0) 작업하기 전에</u>의 단계를 따르십시오. 컴퓨터 내부 작업 후에는 컴퓨터에 [내부에서](#page-11-0) 작업한 후에의 단계를 따르십시오. 안전 모 범 사례에 대한 자세한 내용은 www.dell.com/regulatory\_compliance의 규정 준수 홈페이지를 참고하십시오.

### 전제조건

- 1 [스탠드를](#page-15-0) 분리합니다.
- 2 "광학 [드라이브](#page-18-0) 분리"의 1단계부터 2단계를 수행합니다.
- 3 [후면](#page-22-0) 덮개를 분리합니다.
- 4 [시스템](#page-44-0) 보드 실드를 분리합니다.

#### 절차

- 1 무선 카드 브래킷과 무선 카드를 시스템 보드에 고정시키는 나사를 분리합니 다.
- 2 무선 카드 브래킷을 무선 카드에서 들어 올립니다.
- 3 무선 카드에서 안테나 케이블을 분리합니다.

무선 카드를 무선 카드 슬롯 바깥쪽으로 밀어 냅니다.

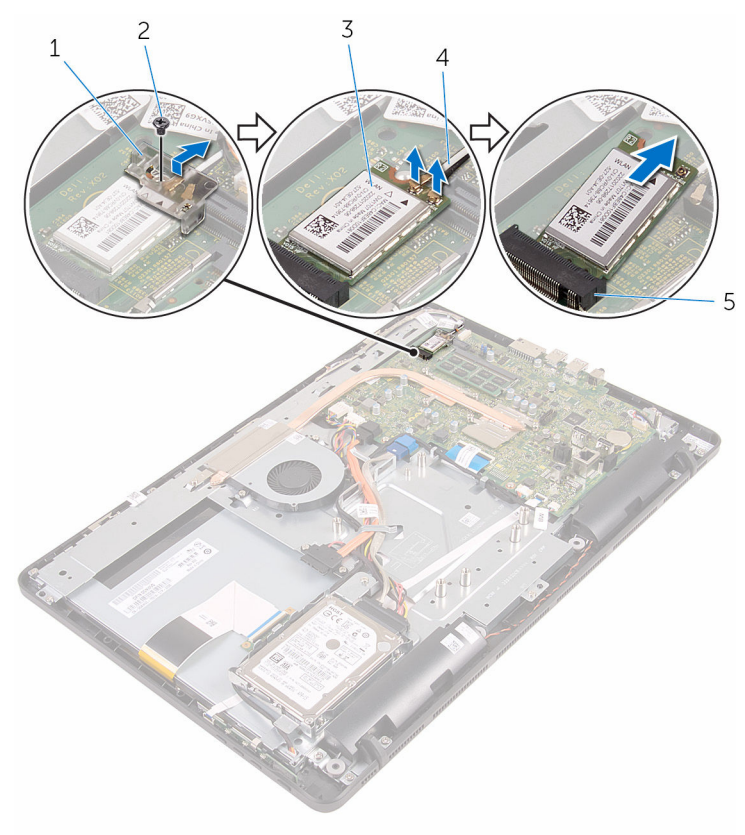

- 무선 카드 브래킷 2 나사
- 
- 무선 카드 슬롯
- 
- 3 무선 카드 4 안테나 케이블
# <span id="page-36-0"></span>무선 카드 장착

#### 경고: 컴퓨터의 내부 작업을 시작하기 전에 컴퓨터와 함께 제공된 안전 정보 를 읽고 컴퓨터 [내부에서](#page-8-0) 작업하기 전에의 단계를 따르십시오. 컴퓨터 내부 작업 후에는 컴퓨터에 [내부에서](#page-11-0) 작업한 후에의 단계를 따르십시오. 안전 모 범 사례에 대한 자세한 내용은 www.dell.com/regulatory\_compliance의 규정 준수 홈페이지를 참고하십시오.

### 절차

- 1 무선 카드의 노치를 무선 카드 슬롯의 탭에 맞춥니다.
- 2 무선 카드를 넣고 무선 카드 슬롯에 삽입합니다.
- 3 무선 카드에 안테나 케이블을 연결합니다.

다음 표에는 컴퓨터에서 지원되는 무선 카드의 안테나 케이블 색상표가 제공 됩니다.

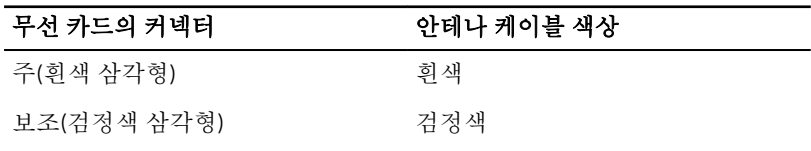

4 무선 카드의 한쪽 끝을 아래로 누르고 무선 카드 브래킷의 나사 구멍을 시스 템 보드의 나사 구멍에 맞춥니다.

무선 카드 브래킷과 무선 카드를 시스템 보드에 고정시키는 나사를 장착합니 다.

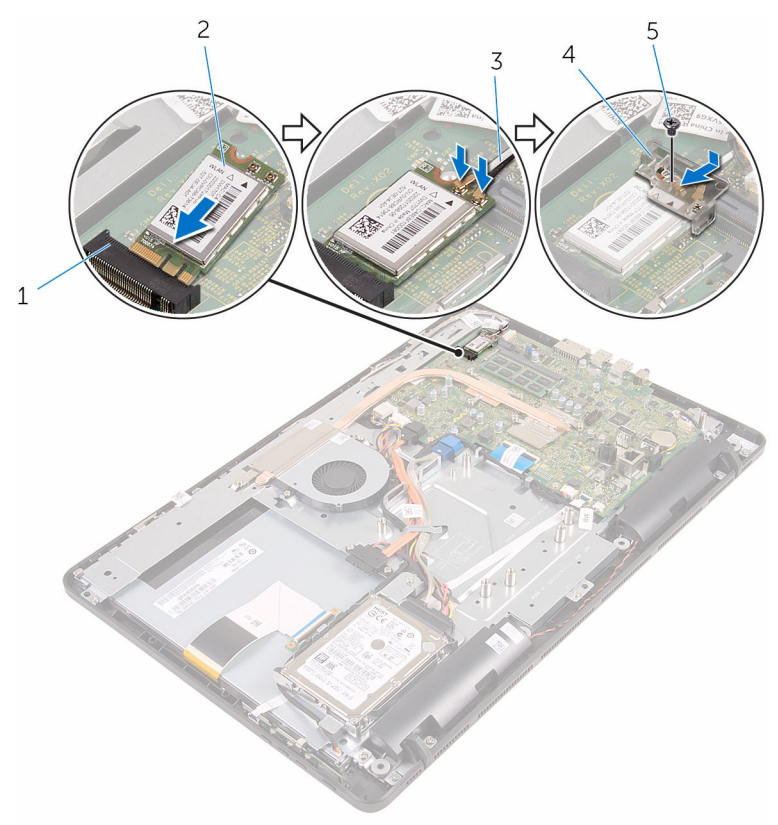

- 무선 카드 슬롯 2 무선 카드
- 
- 나사
- 
- 안테나 케이블 4 무선 카드 브래킷

- [시스템](#page-46-0) 보드 실드를 장착합니다.
- [후면](#page-24-0) 덮개를 장착합니다.
- "광학 [드라이브](#page-21-0) 장착"의 4단계를 실행합니다.
- [스탠드](#page-17-0)를 장착합니다.

# <span id="page-38-0"></span>제어 버튼 보드 분리

#### 경고: 컴퓨터의 내부 작업을 시작하기 전에 컴퓨터와 함께 제공된 안전 정보 를 읽고 <u>컴퓨터 [내부에서](#page-8-0) 작업하기 전에</u>의 단계를 따르십시오. 컴퓨터 내부 작업 후에는 컴퓨터에 [내부에서](#page-11-0) 작업한 후에의 단계를 따르십시오. 안전 모 범 사례에 대한 자세한 내용은 www.dell.com/regulatory\_compliance의 규정 준수 홈페이지를 참고하십시오.

# 전제조건

- 1 [스탠드를](#page-15-0) 분리합니다.
- 2 "광학 [드라이브](#page-18-0) 분리"의 1단계부터 2단계를 수행합니다.
- 3 [후면](#page-22-0) 덮개를 분리합니다.

### 절차

1 손가락을 사용하여 제어 버튼 보드 슬롯의 고정 클립을 누르고 제어 버튼 보 드를 들어 올려 디스플레이 베젤에서 분리합니다.

래치를 열고 제어 버튼 보드에서 제어 버튼 보드 케이블을 분리합니다.

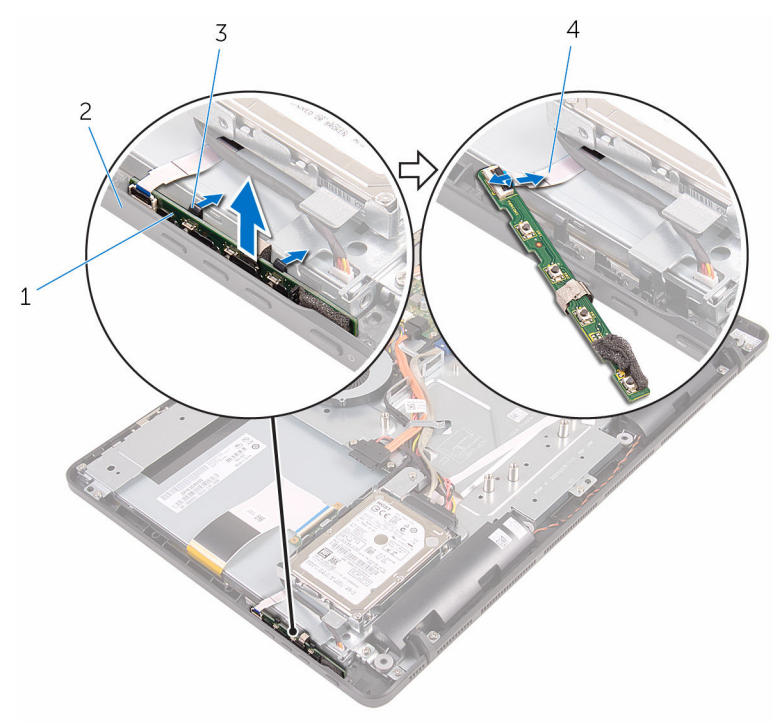

- 
- 
- 제어 버튼 보드 2 디스플레이 베젤
- 고정 클립(2) 4 제어 버튼 보드 케이블

# <span id="page-40-0"></span>제어 버튼 보드 장착

#### 경고: 컴퓨터의 내부 작업을 시작하기 전에 컴퓨터와 함께 제공된 안전 정보 를 읽고 컴퓨터 [내부에서](#page-8-0) 작업하기 전에의 단계를 따르십시오. 컴퓨터 내부 작업 후에는 컴퓨터에 [내부에서](#page-11-0) 작업한 후에의 단계를 따르십시오. 안전 모 범 사례에 대한 자세한 내용은 www.dell.com/regulatory\_compliance의 규정 준수 홈페이지를 참고하십시오.

## 절차

- 1 제어 버튼 보드 케이블을 제어 버튼 보드의 커넥터에 밀어넣고 래치를 닫아 케이블을 고정합니다.
- 2 고정 클립이 제자리에 끼워질 때까지 제어 버튼 보드를 디스플레이 베젤의 슬롯으로 밉니다.

- 1 [후면](#page-24-0) 덮개를 장착합니다.
- 2 "광학 [드라이브](#page-21-0) 장착"의 4단계를 실행합니다.
- 3 [스탠드](#page-17-0)를 장착합니다.

# <span id="page-41-0"></span>마이크 분리

#### 경고: 컴퓨터의 내부 작업을 시작하기 전에 컴퓨터와 함께 제공된 안전 정보 를 읽고 <u>컴퓨터 [내부에서](#page-8-0) 작업하기 전에</u>의 단계를 따르십시오. 컴퓨터 내부 작업 후에는 컴퓨터에 [내부에서](#page-11-0) 작업한 후에의 단계를 따르십시오. 안전 모 범 사례에 대한 자세한 내용은 www.dell.com/regulatory\_compliance의 규정 준수 홈페이지를 참고하십시오.

# 전제조건

- 노트: 이러한 절차는 터치 스크린 모델에만 해당됩니다. 비터치 스크린 모델 에서는 마이크가 카메라 조립품에 내장되어 있습니다.
- 1 [스탠드](#page-15-0)를 분리합니다.
- 2 "광학 [드라이브](#page-18-0) 분리"의 1단계부터 2단계를 수행합니다.
- 3 [후면](#page-22-0) 덮개를 분리합니다.

### 절차

1 마이크로폰 모듈을 디스플레이 조립품 베이스에서 들어 올립니다.

마이크로폰 케이블을 마이크로폰 모듈에서 분리합니다.

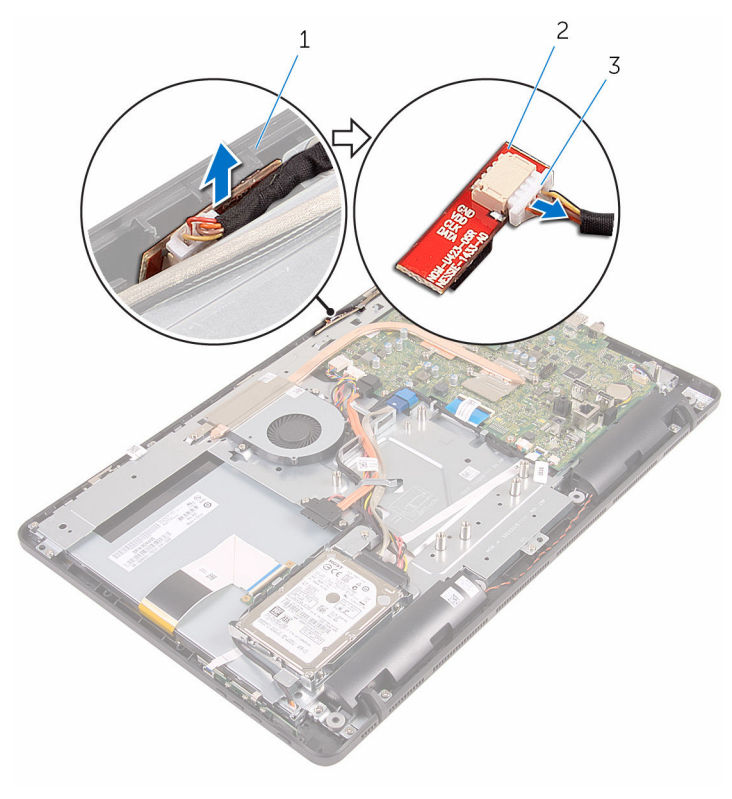

 디스플레이 조립품 베이스 2 마이크로폰 모듈 마이크로폰 케이블

# <span id="page-43-0"></span>마이크 장착

#### 경고: 컴퓨터의 내부 작업을 시작하기 전에 컴퓨터와 함께 제공된 안전 정보 를 읽고 <u>컴퓨터 [내부에서](#page-8-0) 작업하기 전에</u>의 단계를 따르십시오. 컴퓨터 내부 작업 후에는 컴퓨터에 [내부에서](#page-11-0) 작업한 후에의 단계를 따르십시오. 안전 모 범 사례에 대한 자세한 내용은 www.dell.com/regulatory\_compliance의 규정 준수 홈페이지를 참고하십시오.

## 절차

- 1 마이크 모듈 커넥터에 마이크 케이블을 연결합니다.
- 2 마이크 보드를 디스플레이 조립품 베이스의 슬롯에 장착합니다.

- 1 [후면](#page-24-0) 덮개를 장착합니다.
- 2 "광학 [드라이브](#page-21-0) 장착"의 4단계를 실행합니다.
- 3 [스탠드](#page-17-0)를 장착합니다.

# <span id="page-44-0"></span>시스템 보드 실드 제거

#### 경고: 컴퓨터의 내부 작업을 시작하기 전에 컴퓨터와 함께 제공된 안전 정보 를 읽고 <u>컴퓨터 [내부에서](#page-8-0) 작업하기 전에</u>의 단계를 따르십시오. 컴퓨터 내부 작업 후에는 컴퓨터에 [내부에서](#page-11-0) 작업한 후에의 단계를 따르십시오. 안전 모 범 사례에 대한 자세한 내용은 www.dell.com/regulatory\_compliance의 규정 준수 홈페이지를 참고하십시오.

# 전제조건

- 1 [스탠드를](#page-15-0) 분리합니다.
- 2 "광학 [드라이브](#page-18-0) 분리"의 1단계부터 2단계를 수행합니다.
- 3 [후면](#page-22-0) 덮개를 분리합니다.

### 절차

1 시스템 보드 실드를 디스플레이 조립품 베이스에 고정하는 나사를 분리합니 다.

시스템 보드 실드를 디스플레이 조립품 베이스에서 들어 올립니다.

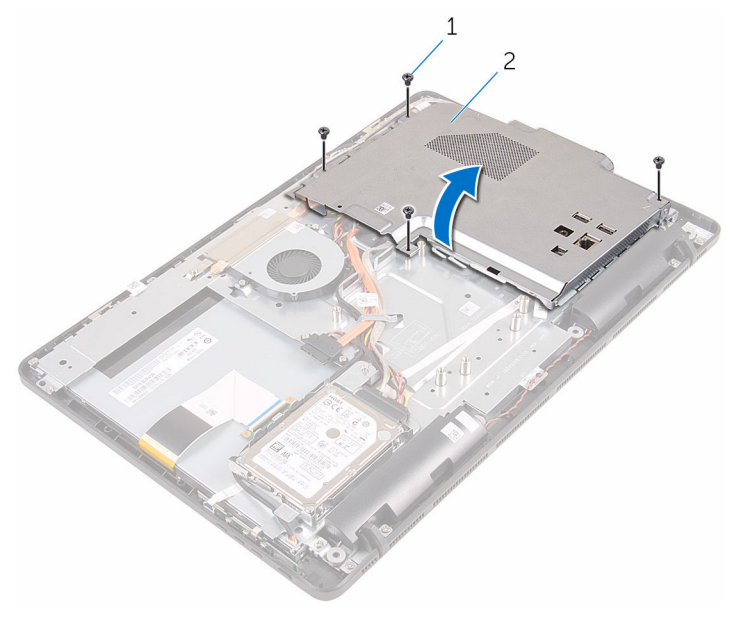

나사(4개) 2 시스템 보드 실드

# <span id="page-46-0"></span>시스템 보드 실드 장착

#### 경고: 컴퓨터의 내부 작업을 시작하기 전에 컴퓨터와 함께 제공된 안전 정보 를 읽고 컴퓨터 [내부에서](#page-8-0) 작업하기 전에의 단계를 따르십시오. 컴퓨터 내부 작업 후에는 컴퓨터에 [내부에서](#page-11-0) 작업한 후에의 단계를 따르십시오. 안전 모 범 사례에 대한 자세한 내용은 www.dell.com/regulatory\_compliance의 규정 준수 홈페이지를 참고하십시오.

## 절차

- 1 시스템 보드 실드의 슬롯을 시스템 보드의 포트에 맞추고 시스템 보드 실드 를 디스플레이 조립품 베이스에 놓습니다.
- 2 시스템 보드 실드의 나사 구멍을 디스플레이 조립품 베이스의 나사 구멍에 맞춥니다.
- 3 시스템 보드 실드를 디스플레이 조립품 베이스에 고정하는 나사를 장착합니 다.

- 1 [후면](#page-24-0) 덮개를 장착합니다.
- 2 "광학 [드라이브](#page-21-0) 장착"의 4단계를 실행합니다.
- 3 [스탠드를](#page-17-0) 장착합니다.

# <span id="page-47-0"></span>카메라 분리

#### 경고: 컴퓨터의 내부 작업을 시작하기 전에 컴퓨터와 함께 제공된 안전 정보 를 읽고 컴퓨터 [내부에서](#page-8-0) 작업하기 전에의 단계를 따르십시오. 컴퓨터 내부 작업 후에는 컴퓨터에 [내부에서](#page-11-0) 작업한 후에의 단계를 따르십시오. 안전 모 범 사례에 대한 자세한 내용은 www.dell.com/regulatory\_compliance의 규정 준수 홈페이지를 참고하십시오.

## 전제조건

- 노트: 이 장은 터치 스크린 디스플레이를 사용하는 시스템에만 해당됩니다. Ø 비터치 스크린 디스플레이에서는 마이크가 카메라 조립품에 내장되어 있습 니다.
- 1 [스탠드를](#page-15-0) 분리합니다.
- 2 "광학 [드라이브](#page-18-0) 분리"의 1단계부터 2단계를 수행합니다.
- 3 [후면](#page-22-0) 덮개를 분리합니다.
- 4 [시스템](#page-44-0) 보드 실드를 분리합니다.

## 절차

- 1 시스템 보드에서 마이크 및 카메라 케이블을 분리합니다.
- 2 카메라 케이블의 배선을 기록하고 디스플레이 조립품 베이스의 라우팅 가이 드에서 케이블을 분리합니다.
- 3 안테나 케이블의 배선을 기록하고 디스플레이 조립품 베이스의 탭에서 케이 블을 분리합니다.

카메라 케이블을 카메라 프레임 후면의 탭에서 분리합니다.

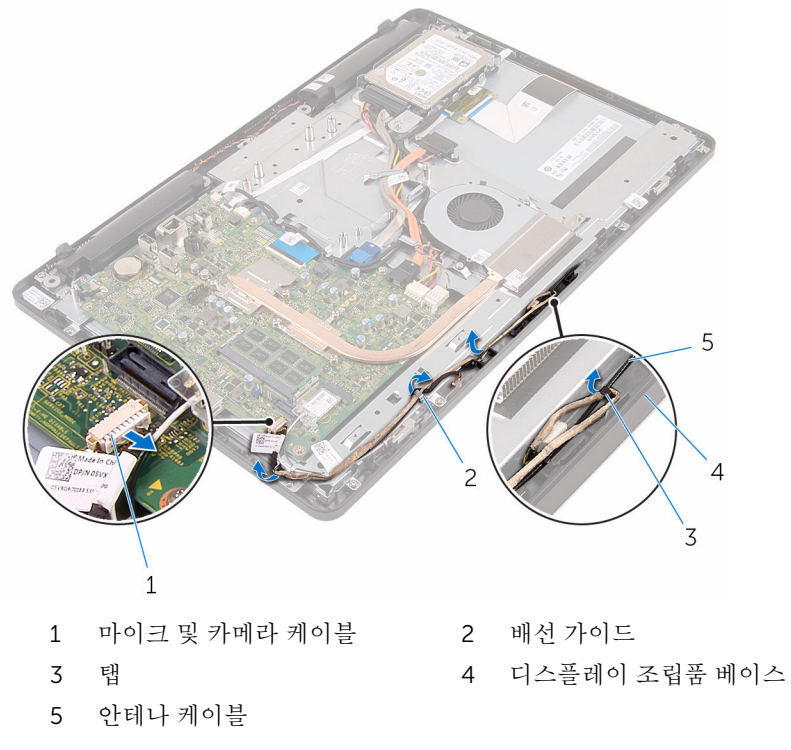

- 손가락 끝으로 고정 클립을 누르고 카메라를 뒤집습니다.
- 카메라에서 카메라 케이블을 분리합니다.

디스플레이 조립품 베이스의 탭에서 카메라 프레임을 해제한 후 들어 올려 꺼냅니다.

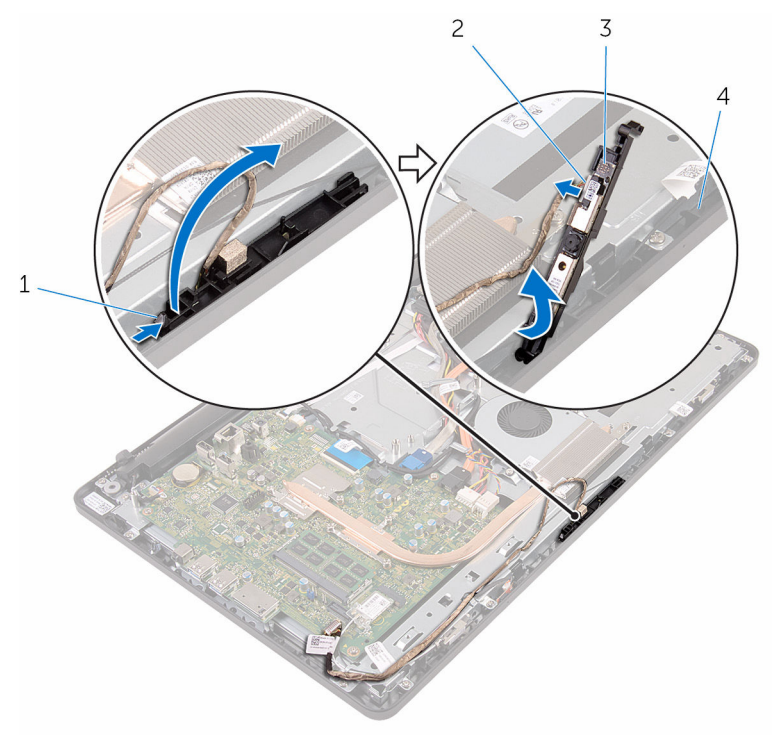

고정 클립 2 카메라 케이블

카메라 프레임 4 디스플레이 조립품 베이스

카메라 프레임에서 카메라를 조심스럽게 제거합니다.

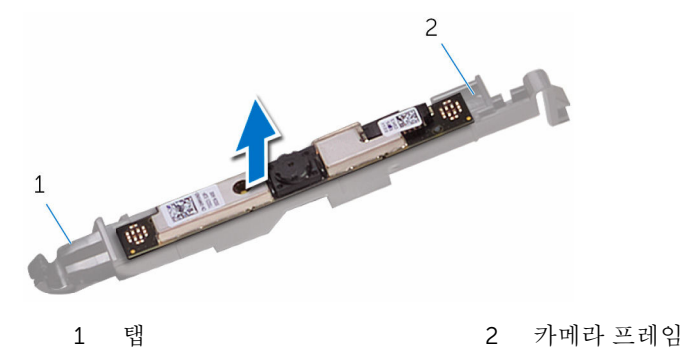

# 카메라 장착

#### 경고: 컴퓨터의 내부 작업을 시작하기 전에 컴퓨터와 함께 제공된 안전 정보 를 읽고 컴퓨터 [내부에서](#page-8-0) 작업하기 전에의 단계를 따르십시오. 컴퓨터 내부 작업 후에는 컴퓨터에 [내부에서](#page-11-0) 작업한 후에의 단계를 따르십시오. 안전 모 범 사례에 대한 자세한 내용은 www.dell.com/regulatory\_compliance의 규정 준수 홈페이지를 참고하십시오.

## 절차

- 1 카메라를 카메라 프레임에 부착합니다.
- 2 카메라 케이블을 카메라 모듈에 연결합니다.
- 3 카메라 프레임이 제자리에 고정될 때까지 디스플레이 베젤의 슬롯에 눌러 넣 습니다.
- 4 카메라 케이블 및 안테나 케이블을 디스플레이 조립품 베이스의 라우팅 가이 드를 통해 배선합니다.
- 5 마이크 및 카메라 케이블을 시스템 보드에 연결합니다.

- 1 [시스템](#page-46-0) 보드 실드를 장착합니다.
- 2 [후면](#page-24-0) 덮개를 장착합니다.
- 3 "광학 [드라이브](#page-21-0) 장착"의 4단계를 실행합니다.
- 4 [스탠드](#page-17-0)를 장착합니다.

# 코인 셀 배터리 분리

- 경고: 컴퓨터의 내부 작업을 시작하기 전에 컴퓨터와 함께 제공된 안전 정보 를 읽고 <u>컴퓨터 [내부에서](#page-8-0) 작업하기 전에</u>의 단계를 따르십시오. 컴퓨터 내부 작업 후에는 컴퓨터에 [내부에서](#page-11-0) 작업한 후에의 단계를 따르십시오. 안전 모 범 사례에 대한 자세한 내용은 www.dell.com/regulatory\_compliance의 규정 준수 홈페이지를 참고하십시오.
- 주의: 코인 셀 배터리를 분리하면 BIOS 설치 프로그램 설정이 기본값으로 재 설정됩니다. 분리하기 전에 BIOS 설치 프로그램의 설정을 기록하는 것이 좋 습니다.

## 전제조건

- 1 [스탠드를](#page-15-0) 분리합니다.
- 2 "광학 [드라이브](#page-18-0) 분리"의 1단계부터 2단계를 수행합니다.
- 3 [후면](#page-22-0) 덮개를 분리합니다.
- 4 [시스템](#page-44-0) 보드 실드를 분리합니다.

## 절차

플라스틱 스크라이브를 사용하여 조심스럽게 시스템 보드의 배터리 소켓에서 코 인 셀 배터리를 꺼냅니다.

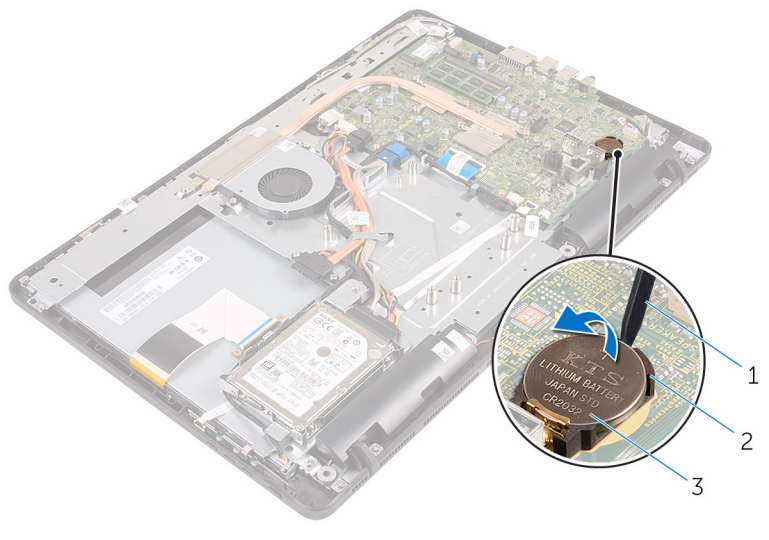

- 플라스틱 스크라이브 2 배터리 소켓
	-

코인 셀 전지

# 코인 셀 배터리 장착

#### 경고: 컴퓨터의 내부 작업을 시작하기 전에 컴퓨터와 함께 제공된 안전 정보 를 읽고 <u>컴퓨터 [내부에서](#page-8-0) 작업하기 전에</u>의 단계를 따르십시오. 컴퓨터 내부 작업 후에는 컴퓨터에 [내부에서](#page-11-0) 작업한 후에의 단계를 따르십시오. 안전 모 범 사례에 대한 자세한 내용은 www.dell.com/regulatory\_compliance의 규정 준수 홈페이지를 참고하십시오.

## 절차

양극 방향이 위로 향하도록 하여 코인 셀 배터리를 배터리 소켓에 삽입한 후 아래 로 눌러 제자리에 맞춥니다.

- 1 [시스템](#page-46-0) 보드 실드를 장착합니다.
- 2 [후면](#page-24-0) 덮개를 장착합니다.
- 3 "광학 [드라이브](#page-21-0) 장착"의 4단계를 실행합니다.
- 4 [스탠드](#page-17-0)를 장착합니다.

# <span id="page-54-0"></span>팬 분리

#### 경고: 컴퓨터의 내부 작업을 시작하기 전에 컴퓨터와 함께 제공된 안전 정보 를 읽고 <u>컴퓨터 [내부에서](#page-8-0) 작업하기 전에</u>의 단계를 따르십시오. 컴퓨터 내부 작업 후에는 컴퓨터에 [내부에서](#page-11-0) 작업한 후에의 단계를 따르십시오. 안전 모 범 사례에 대한 자세한 내용은 www.dell.com/regulatory\_compliance의 규정 준수 홈페이지를 참고하십시오.

# 전제조건

- 1 [스탠드를](#page-15-0) 분리합니다.
- 2 "광학 [드라이브](#page-18-0) 분리"의 1단계부터 2단계를 수행합니다.
- 3 [후면](#page-22-0) 덮개를 분리합니다.
- 4 [시스템](#page-44-0) 보드 실드를 분리합니다.

### 절차

- 1 시스템 보드에서 팬 케이블을 분리합니다.
- 2 팬을 디스플레이 조립품 베이스에 고정시키는 나사를 제거합니다.

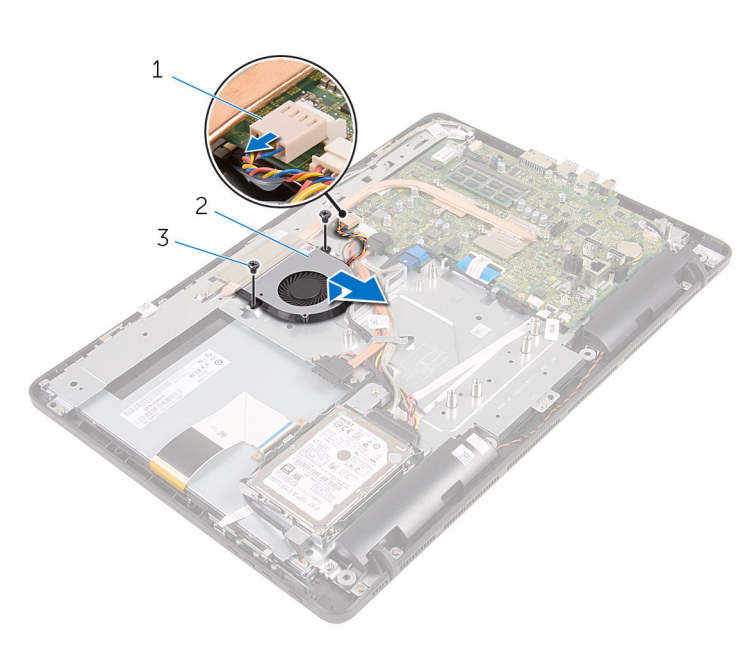

 팬 케이블 2 팬 나사(2개)

# 팬 장착

#### 경고: 컴퓨터의 내부 작업을 시작하기 전에 컴퓨터와 함께 제공된 안전 정보 를 읽고 <u>컴퓨터 [내부에서](#page-8-0) 작업하기 전에</u>의 단계를 따르십시오. 컴퓨터 내부 작업 후에는 컴퓨터에 [내부에서](#page-11-0) 작업한 후에의 단계를 따르십시오. 안전 모 범 사례에 대한 자세한 내용은 www.dell.com/regulatory\_compliance의 규정 준수 홈페이지를 참고하십시오.

## 절차

- 1 팬을 방열판 아래로 밀어 넣고 디스플레이 조립품 베이스에 놓습니다.
- 2 팬의 나사 구멍을 컴퓨터 디스플레이 조립품 베이스의 나사 구멍에 맞춥니 다.
- 3 디스플레이 조립품 베이스에 팬을 고정시키는 나사를 장착합니다.
- 4 팬 케이블을 시스템 보드에 연결합니다.

- 1 [시스템](#page-46-0) 보드 실드를 장착합니다.
- 2 [후면](#page-24-0) 덮개를 장착합니다.
- 3 "광학 [드라이브](#page-21-0) 장착"의 4단계를 실행합니다.
- 4 [스탠드를](#page-17-0) 장착합니다.

# <span id="page-57-0"></span>방열판 분리

- 경고: 컴퓨터의 내부 작업을 시작하기 전에 컴퓨터와 함께 제공된 안전 정보 를 읽고 컴퓨터 [내부에서](#page-8-0) 작업하기 전에의 단계를 따르십시오. 컴퓨터 내부 작업 후에는 컴퓨터에 [내부에서](#page-11-0) 작업한 후에의 단계를 따르십시오. 안전 모 범 사례에 대한 자세한 내용은 www.dell.com/regulatory\_compliance의 규정 준수 홈페이지를 참고하십시오.
- 경고: 방열판이 정상 작동 중에 뜨거워질 수 있습니다. 충분한 시간 동안 방 열판을 충분히 식힌 다음 만지십시오.
- 주의: 최대 냉각 기능을 확보하려면 방열판의 열 전달 영역을 만지지 마십시 오. 피부의 기름기가 열 그리스의 열 전달 기능을 저하시킬 수 있습니다.

### 전제조건

- 1 [스탠드를](#page-15-0) 분리합니다.
- 2 "광학 [드라이브](#page-18-0) 분리"의 1단계부터 2단계를 수행합니다.
- 3 [후면](#page-22-0) 덮개를 분리합니다.
- 4 [시스템](#page-44-0) 보드 실드를 분리합니다.

### 절차

- 1 방열판을 디스플레이 조립품 베이스에 고정하는 나사를 분리합니다.
- 2 방열판을 시스템 보드에 고정시키는 조임 나사를 방열판에 표시된 번호 순서 대로 풀어 줍니다.

방열판을 들어 올려 시스템 보드에서 분리합니다.

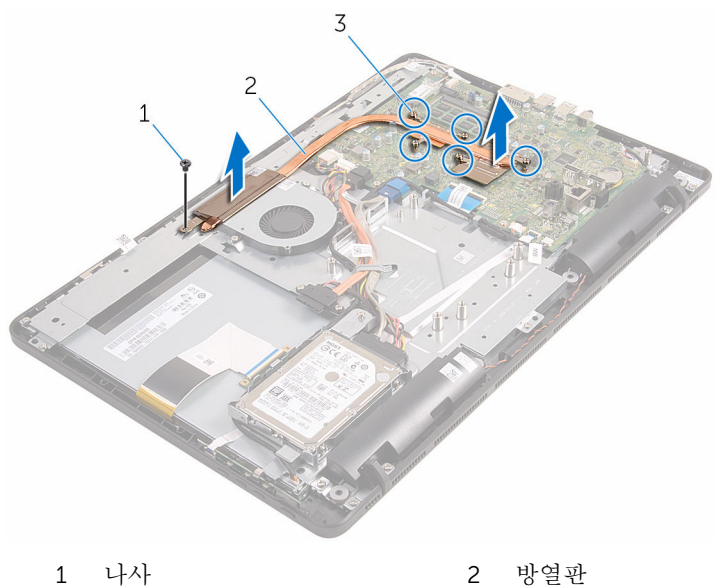

- 
- 조임 나사(5개)

# <span id="page-59-0"></span>방열판 장착

- 경고: 컴퓨터의 내부 작업을 시작하기 전에 컴퓨터와 함께 제공된 안전 정보 를 읽고 <u>컴퓨터 [내부에서](#page-8-0) 작업하기 전에</u>의 단계를 따르십시오. 컴퓨터 내부 작업 후에는 컴퓨터에 [내부에서](#page-11-0) 작업한 후에의 단계를 따르십시오. 안전 모 범 사례에 대한 자세한 내용은 www.dell.com/regulatory\_compliance의 규정 준수 홈페이지를 참고하십시오.
- 주의: 프로세서 방열판을 잘못 맞추면 시스템 보드 및 프로세서가 손상될 수 있습니다.
- 

노트: 기존 시스템 보드 및 팬을 함께 재설치할 경우 기존의 열 그리스를 다 시 사용할 수 있습니다. 시스템 보드 또는 팬이 교체된 경우 키트에 함께 제 공된 열 패드를 이용해 열 전도성을 확보합니다.

### 절차

- 1 방열판의 조임 나사를 시스템 보드의 나사 구멍에 맞춥니다.
- 2 방열판을 시스템 보드에 고정시키는 조임 나사를 방열판에 표시된 번호 순서 대로 조입니다.
- 3 방열판을 디스플레이 조립품 베이스에 고정하는 나사를 장착합니다.

- 1 [시스템](#page-46-0) 보드 실드를 장착합니다.
- 2 [후면](#page-24-0) 덮개를 장착합니다.
- 3 "광학 [드라이브](#page-21-0) 장착"의 4단계를 실행합니다.
- 4 [스탠드](#page-17-0)를 장착합니다.

# <span id="page-60-0"></span>스피커 분리

#### 경고: 컴퓨터의 내부 작업을 시작하기 전에 컴퓨터와 함께 제공된 안전 정보 를 읽고 <u>컴퓨터 [내부에서](#page-8-0) 작업하기 전에</u>의 단계를 따르십시오. 컴퓨터 내부 작업 후에는 컴퓨터에 [내부에서](#page-11-0) 작업한 후에의 단계를 따르십시오. 안전 모 범 사례에 대한 자세한 내용은 www.dell.com/regulatory\_compliance의 규정 준수 홈페이지를 참고하십시오.

# 전제조건

- 1 [스탠드를](#page-15-0) 분리합니다.
- 2 "광학 [드라이브](#page-18-0) 분리"의 1단계부터 2단계를 수행합니다.
- 3 [후면](#page-22-0) 덮개를 분리합니다.
- 4 [시스템](#page-44-0) 보드 실드를 분리합니다.

### 절차

- 1 시스템 보드에서 스피커 케이블을 분리합니다.
- 2 스피커 케이블의 배선과 컴퓨터 베젤의 고무 그로밋의 위치를 기록합니다.

스피커와 케이블을 함께 들어 올려 디스플레이 베젤에서 분리합니다.

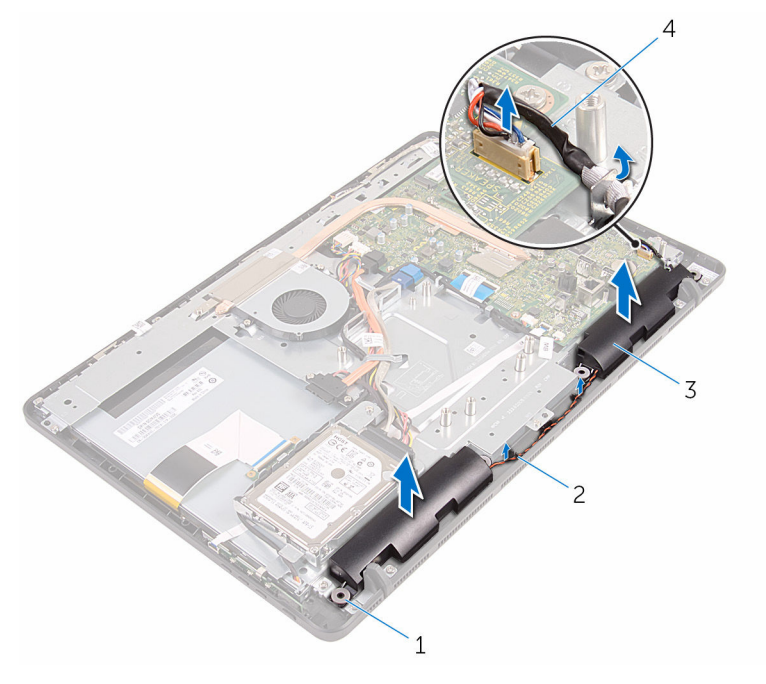

- 고무 그로밋(4개) 2 배선 가이드
- 
- 
- 스피커(2개) 4 스피커 케이블

# 스피커 장착

#### 경고: 컴퓨터의 내부 작업을 시작하기 전에 컴퓨터와 함께 제공된 안전 정보 를 읽고 컴퓨터 [내부에서](#page-8-0) 작업하기 전에의 단계를 따르십시오. 컴퓨터 내부 작업 후에는 컴퓨터에 [내부에서](#page-11-0) 작업한 후에의 단계를 따르십시오. 안전 모 범 사례에 대한 자세한 내용은 www.dell.com/regulatory\_compliance의 규정 준수 홈페이지를 참고하십시오.

## 절차

- 1 디스플레이 베젤의 정렬 포스트 및 고무 그로밋을 사용해 스피커를 디스플레 이 베젤에 둡니다.
- 2 디스플레이 베젤 및 디스플레이 패널 베이스의 라우팅 가이드를 통해 스피커 케이블을 배선합니다.
- 3 시스템 보드에 스피커 케이블을 연결합니다.

- 1 [시스템](#page-46-0) 보드 실드를 장착합니다.
- 2 [후면](#page-24-0) 덮개를 장착합니다.
- 3 "광학 [드라이브](#page-21-0) 장착"의 4단계를 실행합니다.
- 4 [스탠드를](#page-17-0) 장착합니다.

# <span id="page-63-0"></span>시스템 보드 제거

- 경고: 컴퓨터의 내부 작업을 시작하기 전에 컴퓨터와 함께 제공된 안전 정보 를 읽고 컴퓨터 [내부에서](#page-8-0) 작업하기 전에의 단계를 따르십시오. 컴퓨터 내부 작업 후에는 컴퓨터에 [내부에서](#page-11-0) 작업한 후에의 단계를 따르십시오. 안전 모 범 사례에 대한 자세한 내용은 www.dell.com/regulatory\_compliance의 규정 준수 홈페이지를 참고하십시오.
- 노트: 사용중인 컴퓨터의 서비스 태그는 시스템 보드에 저장되어 있습니다. Ø 시스템 보드를 교체한 후에 BIOS에 서비스 태그를 반드시 입력해야 합니다.
- 노트: 시스템 보드를 교체하면 시스템 설정을 사용하여 변경된 BIOS 변경사 U 항이 모두 제거됩니다. BIOS 설치 프로그램에 다시 만들어야 합니다. 시스 템 보드를 교체한 후 원하는 대로 변경합니다.
- 노트: 시스템 보드에서 케이블을 분리하기 전에 커넥터의 위치를 기록하여 Ø 시스템 보드를 교체한 후에 정확하게 다시 연결할 수 있도록 합니다.

### 전제조건

- 1 [스탠드를](#page-15-0) 분리합니다.
- 2 "광학 [드라이브](#page-18-0) 분리"의 1단계부터 2단계를 수행합니다.
- 3 [후면](#page-22-0) 덮개를 분리합니다.
- 4 [시스템](#page-44-0) 보드 실드를 분리합니다.
- 5 [방열판을](#page-57-0) 분리합니다.
- 6 [메모리](#page-29-0) 모듈을 분리합니다.
- 7 [무선](#page-34-0) 카드를 분리합니다.

### 절차

1 팬 케이블, 하드 드라이브 및 광학 드라이브 전원 케이블, 광학 드라이브 데이 터 케이블, 하드 드라이브 데이터 케이블, 마이크 및 카메라 케이블, 스피커 케이블, 디스플레이 패널 전원 케이블 및 터치 보드 케이블을 시스템 보드에 서 분리합니다.

2 래치를 열고 제어 버튼 보드 케이블 및 디스플레이 케이블을 시스템 보드에 서 분리합니다.

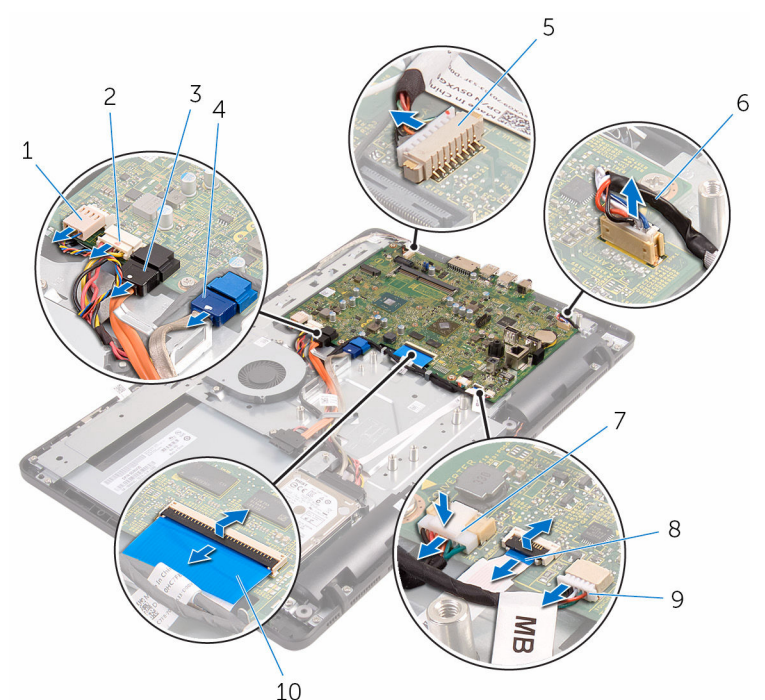

- 
- 3 광학 드라이브 데이터 케이블 4 하드 드라이브 데이터 케이
- 5 마이크 및 카메라 케이블 6 스피커 케이블
- 7 디스플레이 패널 전원 케이블 8 제어 버튼 보드 케이블
- 9 터치 보드 케이블

노트: 터치 보드 케이블 **서 논드** 티스 조금 개<br>- 은 비터치 시스템에서 사용할 수 없습니다.

- 1 팬 케이블 2 하드 드라이브 및 광학 드라 이브 전원 케이블
	- 블
	-
	-
	- 10 디스플레이 케이블

3 시스템 보드를 디스플레이 조립품 베이스에 고정시키는 나사를 분리합니다.

시스템 보드를 디스플레이 조립품 베이스에서 들어 올립니다.

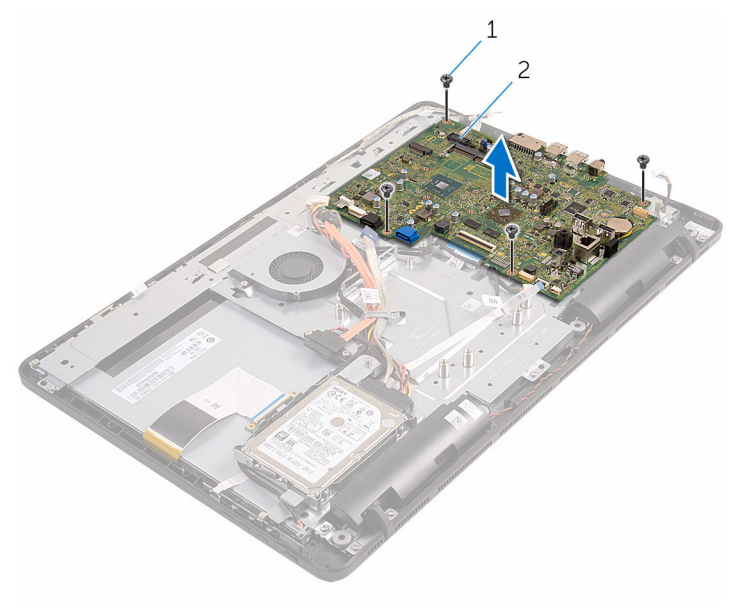

나사(4개) 2 시스템 보드

# <span id="page-66-0"></span>시스템 보드 장착

- 경고: 컴퓨터의 내부 작업을 시작하기 전에 컴퓨터와 함께 제공된 안전 정보  $\triangle$ 를 읽고 컴퓨터 [내부에서](#page-8-0) 작업하기 전에의 단계를 따르십시오. 컴퓨터 내부 작업 후에는 컴퓨터에 [내부에서](#page-11-0) 작업한 후에의 단계를 따르십시오. 안전 모 범 사례에 대한 자세한 내용은 www.dell.com/regulatory\_compliance의 규정 준수 홈페이지를 참고하십시오.
- 노트: 사용중인 컴퓨터의 서비스 태그는 시스템 보드에 저장되어 있습니다. Ø 시스템 보드를 교체한 후에 BIOS에 서비스 태그를 반드시 입력해야 합니다.
- 노트: 시스템 보드를 교체하면 시스템 설정을 사용하여 변경된 BIOS 변경사 항이 모두 제거됩니다. BIOS 설치 프로그램에 다시 만들어야 합니다. 시스 템 보드를 교체한 후 원하는 대로 변경합니다.

### 절차

- 1 시스템 보드의 나사 구멍을 디스플레이 조립품 베이스의 나사 구멍에 맞춥니 다.
- 2 시스템 보드를 디스플레이 조립품 베이스에 고정하는 나사를 장착합니다.
- 3 제어 버튼 보드와 디스플레이 케이블을 시스템 보드의 해당 커넥터에 밀어 넣고 래치를 닫아 케이블을 고정합니다.
- 4 터치 보드 케이블, 디스플레이 패널 전원 케이블, 스피커 케이블, 마이크 및 카메라 케이블, 하드 드라이브 데이터 케이블, 광학 드라이브 데이터 케이블, 하드 드라이브 및 광학 드라이브 전원 케이블 및 팬 케이블을 시스템 보드에 연결합니다.

- 1 [무선](#page-36-0) 카드를 장착합니다.
- 2 [메모리](#page-31-0) 모듈을 장착합니다.
- 3 [방열판을](#page-59-0) 장착합니다.
- 4 [시스템](#page-46-0) 보드 실드를 장착합니다.
- 5 [후면](#page-24-0) 덮개를 장착합니다.
- 6 "광학 [드라이브](#page-21-0) 장착"의 4단계를 실행합니다.
- 7 [스탠드를](#page-17-0) 장착합니다.

# <span id="page-67-0"></span>디스플레이 케이블 분리

#### 경고: 컴퓨터의 내부 작업을 시작하기 전에 컴퓨터와 함께 제공된 안전 정보 를 읽고 컴퓨터 [내부에서](#page-8-0) 작업하기 전에의 단계를 따르십시오. 컴퓨터 내부 작업 후에는 컴퓨터에 [내부에서](#page-11-0) 작업한 후에의 단계를 따르십시오. 안전 모 범 사례에 대한 자세한 내용은 www.dell.com/regulatory\_compliance의 규정 준수 홈페이지를 참고하십시오.

## 전제조건

- 1 [스탠드를](#page-15-0) 분리합니다.
- 2 "광학 [드라이브](#page-18-0) 분리"의 1단계부터 2단계를 수행합니다.
- 3 [후면](#page-22-0) 덮개를 분리합니다.
- 4 [메모리](#page-29-0) 모듈을 분리합니다.
- 5 [무선](#page-34-0) 카드를 분리합니다.
- 6 제어 버튼 [보드를](#page-38-0) 분리합니다.
- 7 [마이크를](#page-41-0) 분리합니다.
- 8 [시스템](#page-44-0) 보드 실드를 분리합니다.
- 9 [방열판을](#page-57-0) 분리합니다.
- 10 [시스템](#page-63-0) 보드를 분리합니다.

### 절차

- 1 디스플레이 케이블을 디스플레이 조립품에 고정시키는 테이프를 떼어냅니 다.
- 2 클립을 누르고 디스플레이 조립품에서 디스플레이 케이블을 분리합니다.

디스플레이 조립품에서 디스플레이 케이블을 들어 올려 분리합니다.

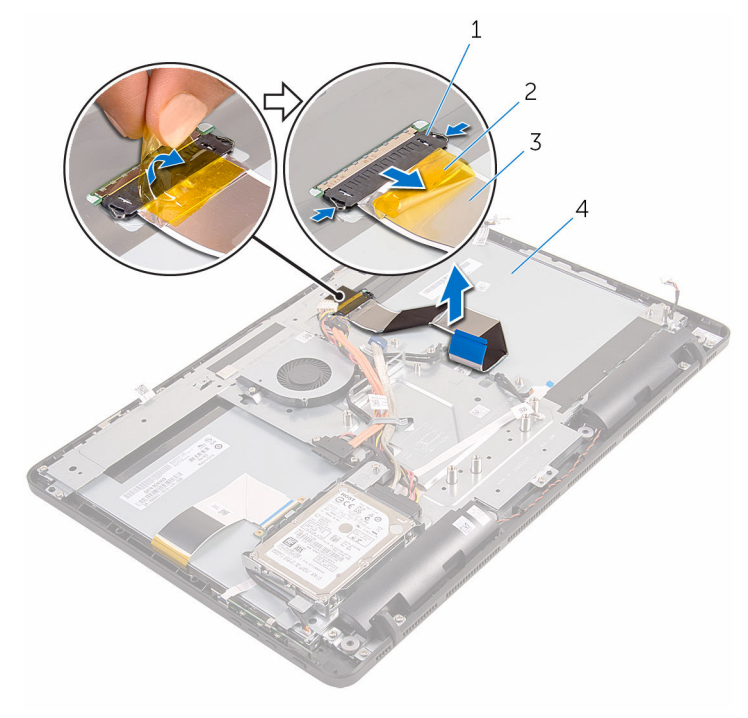

- 클립(2개) 2 테이프
- 디스플레이 케이블 4 디스플레이 조립품
- -

# 디스플레이 케이블 교체

#### 경고: 컴퓨터의 내부 작업을 시작하기 전에 컴퓨터와 함께 제공된 안전 정보 를 읽고 컴퓨터 [내부에서](#page-8-0) 작업하기 전에의 단계를 따르십시오. 컴퓨터 내부 작업 후에는 컴퓨터에 [내부에서](#page-11-0) 작업한 후에의 단계를 따르십시오. 안전 모 범 사례에 대한 자세한 내용은 www.dell.com/regulatory\_compliance의 규정 준수 홈페이지를 참고하십시오.

### 절차

- 1 디스플레이 케이블을 디스플레이 조립품에 연결하고 래치를 아래로 닫아 케 이블을 고정합니다.
- 2 디스플레이 케이블을 디스플레이 조립품에 고정시키는 테이프를 부착합니 다.

- 1 [시스템](#page-66-0) 보드를 장착합니다.
- 2 [방열판](#page-59-0)을 장착합니다.
- 3 [시스템](#page-46-0) 보드 실드를 장착합니다.
- 4 [마이크](#page-43-0)를 장착합니다.
- 5 제어 버튼 [보드를](#page-40-0) 장착합니다.
- 6 [무선](#page-36-0) 카드를 장착합니다.
- 7 [메모리](#page-31-0) 모듈을 장착합니다.
- 8 [후면](#page-24-0) 덮개를 장착합니다.
- 9 "광학 [드라이브](#page-21-0) 장착"의 4단계를 실행합니다.
- 10 [스탠드](#page-17-0)를 장착합니다.

# 디스플레이 조립품 분리

#### 경고: 컴퓨터의 내부 작업을 시작하기 전에 컴퓨터와 함께 제공된 안전 정보 를 읽고 컴퓨터 [내부에서](#page-8-0) 작업하기 전에의 단계를 따르십시오. 컴퓨터 내부 작업 후에는 컴퓨터에 [내부에서](#page-11-0) 작업한 후에의 단계를 따르십시오. 안전 모 범 사례에 대한 자세한 내용은 www.dell.com/regulatory\_compliance의 규정 준수 홈페이지를 참고하십시오.

## 전제조건

- [스탠드를](#page-15-0) 분리합니다.
- "광학 [드라이브](#page-18-0) 분리"의 1단계부터 2단계를 수행합니다.
- [후면](#page-22-0) 덮개를 분리합니다.
- "하드 [드라이브](#page-25-0) 분리"의 1단계부터 4단계를 수행합니다.
- 제어 버튼 [보드를](#page-38-0) 분리합니다.
- [마이크를](#page-41-0) 분리합니다.
- [시스템](#page-44-0) 보드 실드를 분리합니다.
- [카메라를](#page-47-0) 분리합니다.
- [팬을](#page-54-0) 분리합니다.
- [방열판을](#page-57-0) 분리합니다.
- [메모리](#page-29-0) 모듈을 분리합니다.
- [스피커를](#page-60-0) 분리합니다.
- [무선](#page-34-0) 카드를 분리합니다.
- [시스템](#page-63-0) 보드를 분리합니다.
- [디스플레이](#page-67-0) 케이블을 분리합니다.

## 절차

- 광학 드라이브 데이터 케이블을 디스플레이 조립품 베이스에 고정시키는 나 사를 제거합니다.
- 터치 스크린 보드 케이블 및 디스플레이 패널 전원 케이블을 디스플레이 조 립품 베이스에 있는 커넥터에서 분리합니다.

3 광학 드라이브 데이터, 터치 보드, 디스플레이 백라이트, 하드 드라이브 및 제 어 버튼 보드 케이블의 배선 경로를 기록해 두고 디스플레이 조립품 베이스 의 라우팅 가이드에서 케이블을 분리합니다.

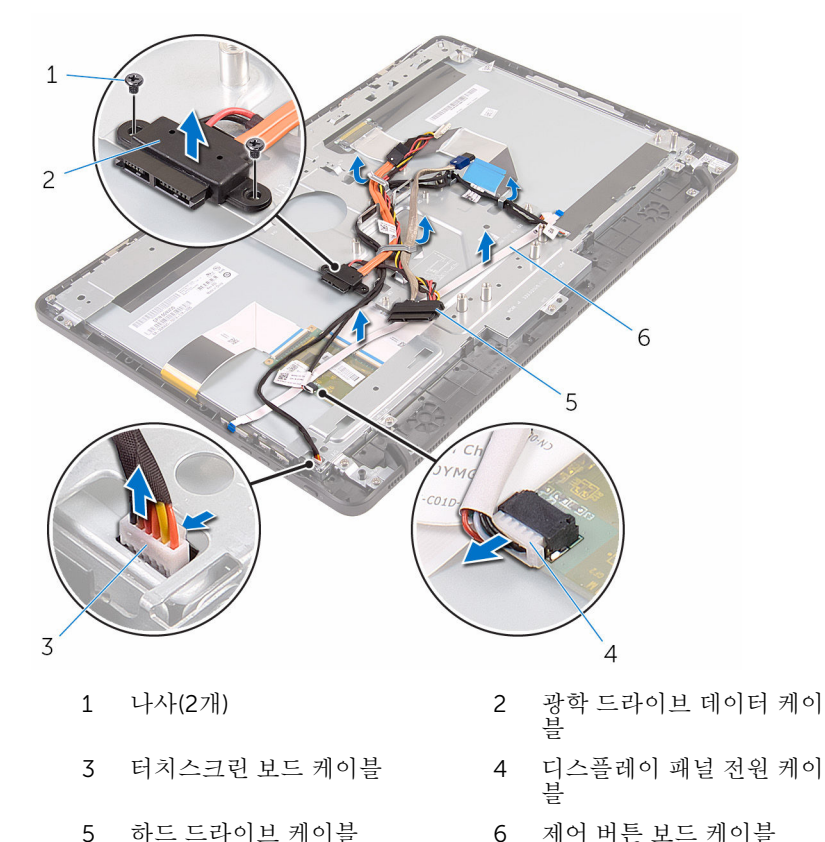

4 디스플레이 조립품 베이스를 디스플레이 조립품에 고정시키는 나사를 제거 합니다.
디스플레이 조립품 베이스를 디스플레이 조립품의 탭에서 분리합니다.

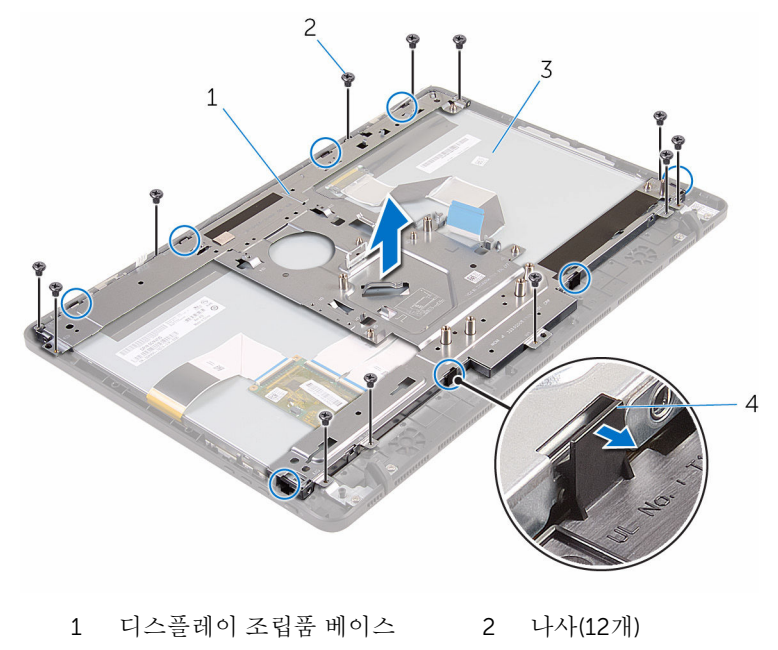

디스플레이 조립품 4 탭(8개)

디스플레이 조립품 베이스를 들어 올려 디스플레이 조립품에서 분리합니다. [고무](#page-76-0) 다리를 제거합니다.

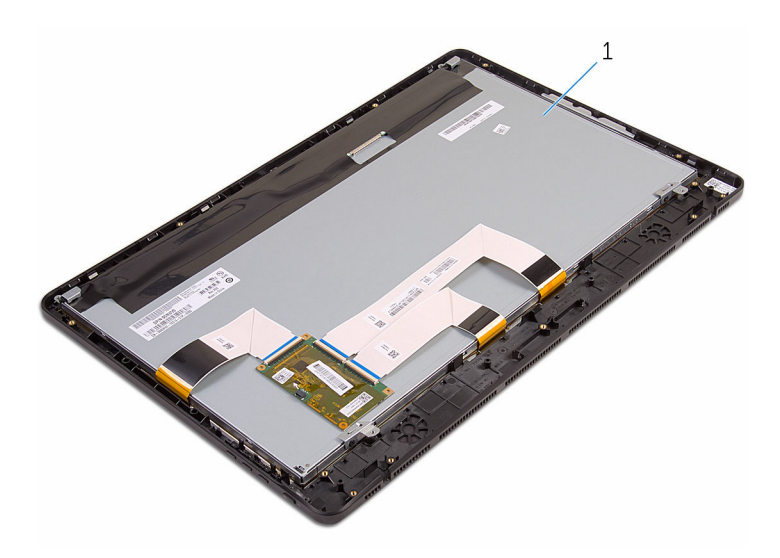

디스플레이 조립품

# <span id="page-74-0"></span>디스플레이 조립품 장착

#### 경고: 컴퓨터의 내부 작업을 시작하기 전에 컴퓨터와 함께 제공된 안전 정보 를 읽고 컴퓨터 [내부에서](#page-8-0) 작업하기 전에의 단계를 따르십시오. 컴퓨터 내부 작업 후에는 컴퓨터에 [내부에서](#page-11-0) 작업한 후에의 단계를 따르십시오. 안전 모 범 사례에 대한 자세한 내용은 www.dell.com/regulatory\_compliance의 규정 준수 홈페이지를 참고하십시오.

## 절차

- 1 [고무](#page-78-0) 다리를 장착합니다.
- 2 디스플레이 조립품의 탭을 디스플레이 조립품 베이스에 있는 슬롯에 밀어 넣 습니다.
- 3 디스플레이 조립품에 디스플레이 조립품 베이스를 장착합니다.
- 4 디스플레이 조립품 베이스를 디스플레이 조립품에 고정하는 나사를 장착합 니다.
- 5 광학 드라이브 데이터 케이블, 터치 보드 케이블, 디스플레이 백라이트 케이 블, 하드 드라이브 케이블 밑 제어 버튼 보드 케이블을 디스플레이 조립품 베 이스의 라우팅 가이드를 통해 배선합니다.
- 6 광학 드라이브 데이터 케이블을 디스플레이 조립품 베이스에 고정하는 나사 를 장착합니다.

- 1 [디스플레이](#page-69-0) 케이블을 장착합니다.
- 2 [시스템](#page-66-0) 보드를 장착합니다.
- 3 [무선](#page-36-0) 카드를 장착합니다.
- 4 [스피커를](#page-62-0) 장착합니다.
- 5 [메모리](#page-31-0) 모듈을 장착합니다.
- 6 [방열판을](#page-59-0) 장착합니다.
- 7 [팬을](#page-56-0) 장착합니다.
- 8 [카메라를](#page-50-0) 장착합니다.
- 9 [시스템](#page-46-0) 보드 실드를 장착합니다.
- 10 [마이크를](#page-43-0) 장착합니다.
- 11 제어 버튼 [보드를](#page-40-0) 장착합니다.
- 12 "하드 [드라이브](#page-28-0) 장착"의 3단계부터 7단계를 수행합니다.
- 13 <u>[후면](#page-24-0) 덮개</u>를 장착합니다.
- 14 "광학 [드라이브](#page-21-0) 장착"의 4단계를 실행합니다.
- 15 [스탠드](#page-17-0)를 장착합니다.

# <span id="page-76-0"></span>고무 다리 분리

#### 경고: 컴퓨터의 내부 작업을 시작하기 전에 컴퓨터와 함께 제공된 안전 정보 를 읽고 컴퓨터 [내부에서](#page-8-0) 작업하기 전에의 단계를 따르십시오. 컴퓨터 내부 작업 후에는 컴퓨터에 [내부에서](#page-11-0) 작업한 후에의 단계를 따르십시오. 안전 모 범 사례에 대한 자세한 내용은 www.dell.com/regulatory\_compliance의 규정 준수 홈페이지를 참고하십시오.

# 전제조건

- [스탠드를](#page-15-0) 분리합니다.
- "광학 [드라이브](#page-18-0) 분리"의 1단계부터 2단계를 수행합니다.
- [후면](#page-22-0) 덮개를 분리합니다.
- "하드 [드라이브](#page-25-0) 분리"의 1단계부터 4단계를 수행합니다.
- [시스템](#page-44-0) 보드 실드를 분리합니다.
- [팬을](#page-54-0) 분리합니다.
- [방열판을](#page-57-0) 분리합니다.
- [메모리](#page-29-0) 모듈을 분리합니다.
- [스피커를](#page-60-0) 분리합니다.
- [무선](#page-34-0) 카드를 분리합니다.
- [시스템](#page-63-0) 보드를 분리합니다.
- "[디스플레이](#page-70-0) 패널 분리"의 1단계부터 6단계를 수행합니다.

## 절차

고무 다리를 디스플레이 베젤에 고정시키는 나사를 제거합니다.

디스플레이 베젤에서 고무 다리를 들어 올립니다.

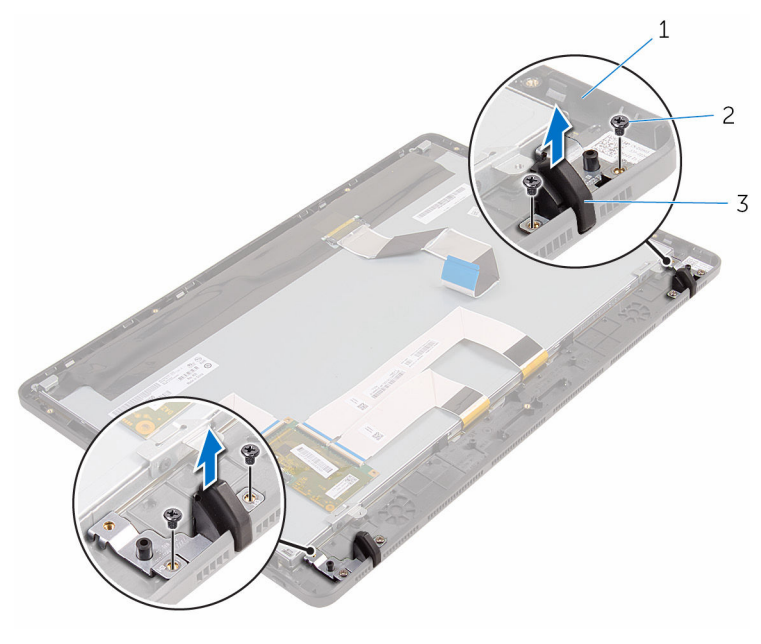

- 디스플레이 베젤 2 나사(4개)
- 고무 다리(2개)

# <span id="page-78-0"></span>고무 다리 장착

#### 경고: 컴퓨터의 내부 작업을 시작하기 전에 컴퓨터와 함께 제공된 안전 정보 를 읽고 컴퓨터 [내부에서](#page-8-0) 작업하기 전에의 단계를 따르십시오. 컴퓨터 내부 작업 후에는 컴퓨터에 [내부에서](#page-11-0) 작업한 후에의 단계를 따르십시오. 안전 모 범 사례에 대한 자세한 내용은 www.dell.com/regulatory\_compliance의 규정 준수 홈페이지를 참고하십시오.

## 절차

- 고무 다리의 나사 구멍을 디스플레이 베젤의 나사 구멍에 맞춥니다.
- 스피커 덮개를 디스플레이 베젤에 고정시키는 나사를 장착합니다.

- "[디스플레이](#page-74-0) 조립품 장착"의 2단계부터 6단계를 수행합니다.
- [시스템](#page-66-0) 보드를 장착합니다.
- [무선](#page-36-0) 카드를 장착합니다.
- [스피커](#page-62-0)를 장착합니다.
- [메모리](#page-31-0) 모듈을 장착합니다.
- [방열판](#page-59-0)을 장착합니다.
- [팬](#page-56-0)을 장착합니다.
- [시스템](#page-46-0) 보드 실드를 장착합니다.
- "하드 [드라이브](#page-28-0) 장착"의 3단계부터 7단계를 수행합니다.
- [후면](#page-24-0) 덮개를 장착합니다.
- "광학 [드라이브](#page-21-0) 장착"의 4단계를 실행합니다.
- [스탠드](#page-17-0)를 장착합니다.

# BIOS 설치 프로그램

## 개요

#### 주의: 컴퓨터 전문가가 아닌 경우 시스템 설정 프로그램의 설정을 변경하지 마십시오. 일부 변경은 컴퓨터의 오작동을 발생시킬 수 있습니다.

노트: BIOS 시스템 설치 프로그램을 사용하기 전에 나중에 참조할 수 있도 록 BIOS 시스템 설치 프로그램 화면 정보를 기록해 두는 것이 좋습니다.

BIOS 설치 프로그램을 사용하여 다음을 수행할 수 있습니다.

- RAM 크기, 하드 드라이브 크기와 같은 해당 컴퓨터에 설치된 하드웨어 정보 를 확인합니다.
- 시스템 구성 정보를 변경합니다.
- 사용자 선택 가능한 옵션 설정 또는 변경(예: 사용자 암호, 설치된 하드 드라이 브 유형, 기본 장치 사용 또는 사용 안 함 등)합니다.

### BIOS 설치 프로그램 시작하기

- 1 컴퓨터를 켜거나 다시 시작합니다.
- 2 POST 중에 DELL 로고가 표시되면 F2 프롬프트가 표시되는 즉시 F2 키를 누 릅니다.
	-
	- 노트: F2 프롬프트는 키보드가 초기화되었다는 것을 나타냅니다. 이 프 롬프트는 잠깐만 나타나므로, 표시되는지 잘 살폈다가 F2키를 누릅니 다. F2 프롬프트가 나타나기 전에 F2 키를 누르면 이 키 입력이 손실됩 니다. 시간이 초과되어 운영 체제 로고가 나타나면 운영 체제 바탕 화면 이 표시될 때까지 기다린 다음 컴퓨터를 끄고 다시 시도합니다.

### 잊은 암호 삭제

경고: 컴퓨터의 내부 작업을 시작하기 전에 컴퓨터와 함께 제공된 안전 정보 를 읽고 컴퓨터 [내부에서](#page-8-0) 작업하기 전에의 단계를 따르십시오. 컴퓨터 내부 작업 후에는 컴퓨터에 [내부에서](#page-11-0) 작업한 후에의 단계를 따르십시오. 안전 모 범 사례에 대한 자세한 내용은 www.dell.com/regulatory\_compliance의 규정 준수 홈페이지를 참고하십시오.

### 전제조건

- [스탠드](#page-15-0)를 분리합니다.
- "광학 [드라이브](#page-18-0) 분리"의 1단계부터 2단계를 수행합니다.
- [후면](#page-22-0) 덮개를 분리합니다.
- [시스템](#page-44-0) 보드 실드를 분리합니다.

#### 절차

시스템 보드에서 암호 재설정 점퍼(PSWD)를 찾습니다.

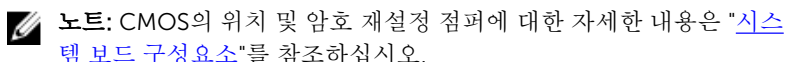

- 기본 점퍼 핀에서 점퍼 플러그를 분리하고 플러그를 암호 점퍼 핀에 연결합 니다.
- 약 5초 동안 기다린 후 점퍼 플러그를 원래 위치에 장착합니다.

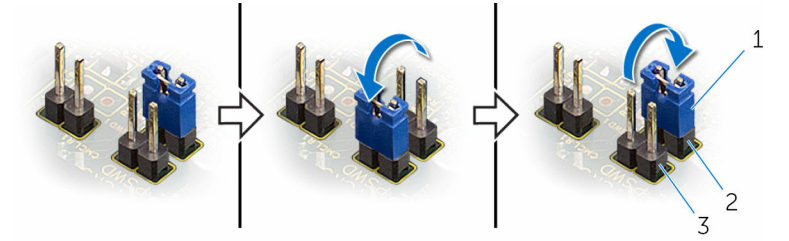

점퍼 플러그 2 기본 점퍼 핀

암호 점퍼 핀

- [시스템](#page-46-0) 보드 실드를 장착합니다.
- [후면](#page-24-0) 덮개를 장착합니다.
- "광학 [드라이브](#page-21-0) 장착"의 4단계를 실행합니다.
- [스탠드](#page-17-0)를 장착합니다.

### CMOS 설정 지우기

#### 경고: 컴퓨터의 내부 작업을 시작하기 전에 컴퓨터와 함께 제공된 안전 정보 를 읽고 컴퓨터 [내부에서](#page-8-0) 작업하기 전에의 단계를 따르십시오. 컴퓨터 내부 작업 후에는 컴퓨터에 [내부에서](#page-11-0) 작업한 후에의 단계를 따르십시오. 안전 모 범 사례에 대한 자세한 내용은 www.dell.com/regulatory\_compliance의 규정 준수 홈페이지를 참고하십시오.

### 전제조건

- 1 [스탠드를](#page-15-0) 분리합니다.
- 2 "광학 [드라이브](#page-18-0) 분리"의 1단계부터 2단계를 수행합니다.
- 3 [후면](#page-22-0) 덮개를 분리합니다.
- 4 [시스템](#page-44-0) 보드 실드를 분리합니다.

### 절차

1 시스템 보드에서 CMOS 재설정 점퍼(CMCL R2)를 찾습니다.

노트: CMOS의 위치 및 암호 재설정 점퍼에 대한 자세한 내용은 "[시스](#page-13-0) 템 보드 [구성요소](#page-13-0)"를 참조하십시오.

- 2 기본 점퍼 핀에서 점퍼 플러그를 분리하고 플러그를 CMOS 점퍼 핀에 연결 합니다.
- 3 약 5초 동안 기다린 후 점퍼 플러그를 원래 위치에 장착합니다.

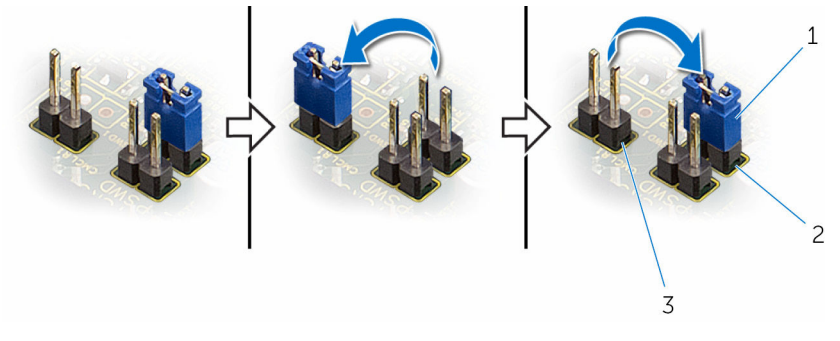

1 점퍼 플러그 2 기본 점퍼 핀

3 CMOS 점퍼 핀

- [시스템](#page-46-0) 보드 실드를 장착합니다.
- [후면](#page-24-0) 덮개를 장착합니다.
- 3 "관학 [드라이브](#page-21-0) 장착"의 4단계를 실행합니다.
- [스탠드](#page-17-0)를 장착합니다.

# BIOS 플래싱

사용 가능한 업데이트가 있거나 시스템 보드 교체 후 BIOS를 플래싱(업데이트)해 야 할 수 있습니다.

- 1 컴퓨터의 전원을 켭니다.
- 2 www.dell.com/support로 이동합니다.
- 3 제품 지원을 클릭해 제품의 서비스 태그를 입력한 후 Submit(제출)을 클릭합 니다.

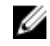

노트: 서비스 태그가 없는 경우 수동으로 자동 검색 기능을 사용하여 컴 퓨터 모델을 찾습니다.

- 4 Drivers & Downloads(드라이버 및 다운로드)를 클릭합니다.
- 5 컴퓨터에 설치된 운영 체제를 선택합니다.
- 6 페이지를 아래로 스크롤하여 BIOS를 확장할 수 있습니다.
- 7 Download File(파일 다운로드)을 클릭하여 컴퓨터 BIOS의 최신 버전을 다운 로드합니다.
- 8 다운로드가 완료된 후 파일을 저장하고, BIOS 업데이트 파일을 저장한 폴더 로 이동합니다.
- 9 BIOS 업데이트 파일 아이콘을 두 번 클릭하고 화면의 지침을 따릅니다.